# <span id="page-0-0"></span>**คู่มือผู้ใช้จอแสดงผลแบบแบน Dell™ E2010H/E2210H/E2310H**

řtŇůĂďł.sðĹ<sup>-</sup>lčŠĹĐŽő¼ **łäFń**%FLŰĐđĹŚę<sup>x</sup>+Đćą [łŀăŢýŰÐŀŞðĹŚę¾Ðćą](file:///C:/data/Monitors/E2010H/th/ug/operate.htm) **łĕŚŰţŠĆĿ−ĚŀřşŐŰĹĐFŰŞ** [¯ŀŽćŞďł](file:///C:/data/Monitors/E2010H/th/ug/appendx.htm)

### **หมายเหตุ ข้อสังเกต และข้อควรระวัง**

- **(***Ű* **หมายเหตุ**: ĚŀĂŤĔőä<del>ğ</del>ŐŤĐŠŰŔąjŇĹŖŽĿ−ğŇůŊĹŭŔŢĬŰŐ¼ŢŃŰŖŹĹĿŎŔĿŎŎŃŖŀŰŶĸĬĎĨŰŞ
- ข้อสังเกต: ŠŰęŁĐřŦäķőĞřĐĹĿŞFä*Ăğ*ŇŰlðřłî¼ŠřŰŞLşĺŧǎź¼ŚďźČĹŀǎġĆĹŀŔąŚąĶĹĞŕĐďħŇlĕĔąŇřąŇůĂĐĆĿ−Ěŀ
- <u>⁄ ใ</u>\ ข้อควรระวัง : ข้อควรระวัง ระบุถึงโอกาสที่อาจเกิดความเสียหายต่อทรัพย์สิน การบาดเจ็บต่อร่างกาย หรือการเสียชีวิต

**ข้อมูลในเอกสารนี อาจเปลี ยนแปลงได้โดยไม่ต้องแจ้งให้ทราบล่วงหน้า © 2009 Dell Inc. สงวนลิขสิทธิ** 

ĚŰŀġŻŀÞŻŰŧęůdŞĔŞĭŮĐęůdŞŢ¾ĔăŐĹġŁŰĐĚ¾ŠĹDŤĿŧŧäŞŇŰś¼ĂţŮţ?«ŰäĿĹŞŐ−ŀFřĆŮŞąłĂąŁĘ¼źĹĿĿ@H |Inc. ś¼Ăř¼Ů¥ĂŦ¼

ZZODERAJADJAJAJAJADEN DellSalskill DellZOZZOUDERAJALZODELLINC, Microsoft, Sall Windows FOSZZODERMAZUEGRZOUDERMAZUSAJAMSED Microsoft Corporation TS<br>eEBUTAMSE/EZOCZNEDCÓSE ENERGY STAR CÓSZZÓDERMAZUSAZUDEZERZENDERMELÉZDCZNEDE

ÚðŇ¥ijŶĨŹŐĨĿĔŀĂŧŽŰŀĠŇŧŎĨŊŖĬŧŖŶĿŞŇĨťŐĨĹŰĿŎŤĿĦĂŁŚĘq¥F∃¼ŸġŇŰĎŞĔĿŖŦĔijŶĘŴĿĿĿĿĿŎĹŰĿŎĿŎŎŦŎŎŎĨĿŎŎĹŢŎŔŎŎĨĿŎŎŖŎĿŎĿŎĿŢĠŢĹĎ

**รุ่น E2010Hc/E2210Hc/E2310Hc/E2010Ht/E2210Hf/E2310Hf**

**พฤษภาคม 2009 Rev. A00** 

#### <span id="page-1-0"></span>łąLstĆĂLĐĚŞŰel<del>ă</del>şĿ−

# **เกี ยวกับมอนิเตอร์ของคุณ**

**คู่มือการใช้งานมอนิเตอร์จอแบน Dell™ E2010H/E2210H/E2310H** 

- eůd\$ĆălłĹşT\$şăăðő<sup>T</sup>Ŀ¼ªź
- Žő¼ęşLFńćąńFTL¼¥ż
- **·** ýńŰŞęůdŞŚąlli ăŽd<u>şŽő</u>·
- ŠŰĹ·ŔąðŻŀřðŀŠĹĐ·ĹŞńřFĹăź
- **·** Žő¼ę·şLEńTŞIliǎřeŇĂşŚąlfąůŞ
- · Žő¼¯lč·ĹŞńřFĹ㟌ĹąÞŇ¾ŇŚąlŞśĂşŀĂčńłřÞą
- **·** ŚSdğl·Đłi 㺯i ăőĐăLłĘI·

## <span id="page-1-1"></span>**ส่วนประกอบในบรรจุภัณฑ์**

ĹŞĦĦĔŎĿĎŐĸĞŔĿ*Ŀĸ*ŖŨŢĔŰĔŰĿ*ĸŰĿ*ŇęŶĿŖĊŔĹşŦŨĿĊĦŀĸŰŞŖŨĿŖŎŴŚŞŨŢŒŰŎĸŖĸŰĔĿġŴĹŖŶĿŔŖŕĿŖŶĿŶĿŢĿĿĿŎĿŎĸĿŎĿŀĿĿĔŀŀŇýńŰŞęŶĿŊŢĸŠŀŀĂţĆ

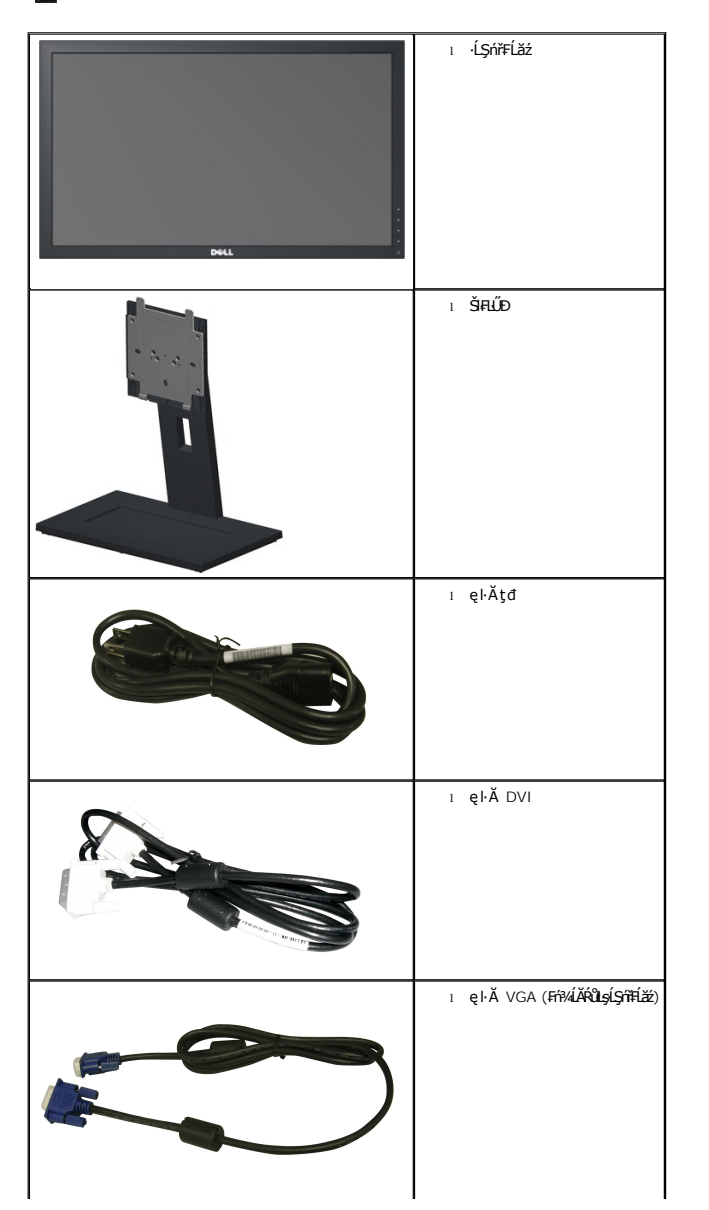

 $\psi$  หมายเหตุ $\cdot$  บา**ิงชิ้นส่วนอาจเป็นส่วนประกอบเสริมและไม่ถู**กจัดส่งพร้อมกับมอนิเตอร์ของคุณ บางคุณสมบัติหรือสื่อบางสื่ออาจไม่มีในบางประเทศ

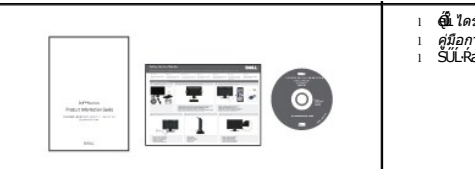

**ผู้แ** ไดร์เวอร์และการจัดทำเอกสา: ι คู่มือการติดตั้งฉบับย่อ<br>ι ŠŰL·Ŕą¾ŰŀŞŽdŀ·ĆąĹ¾¯ĿĂ

### <span id="page-2-0"></span>**คุณสมบัติผลิตภัณฑ์**

·ĹŞńřFĹǎźðĹŚşŞ Dell™ E2010H/E2210H/E2310H ·Ňř·FǎʿthźŚşşŚĹŽğŇđ, ğälŞħġŦĹǎźŚŗŃ¤dŕġġĐ, ðĹŚę¾ĐĠąŽáréFĿąřĚąďŽő¼<sub>e</sub>şĿŕŇŚĿĹŞńűŦĹǎźĆällĹş?«ŰdĂ:

- ■**E2010H**: čŐŰŞğŇůĚŞŰŀðĹęŻŀĚăĿşăĿşý· 20-ŞńŰď (508.0 · ·.), Žďŀ·Ž·ýĿ¾ 1600 x 900 čăŰĹ·łŀăăĹÐăĿşŚşşř₣Ů·ĚŞŰŀðĹęŻŀĚăĿşŽďŀ·Ž·ýĿ¾₣Żůŀłďůŀ
- ■**E2210H**: čŐŰŞğŇĎĚŞŰŀđeġŽIĚăLşăLeý· 21.5-ŞhŰ (546.0 · ·.), Žďŀ·Ž·ýĿ¾ 1920 x 1080 čăŰĹ·lŀăăĹĐăLşŚşğŦŮ·ĚŞŰŀðĹęŻIĔăLşŽďŀzŐłkóŰŀ
- ■**E2310H**: čŐŰŞğŇůĚŞŰŀðĹęŻŀĚăĿşăĿşý· 23-ŞńŰď (584.0 · ·.), Žďŀ·Ž·ýĿ¾ 1920 x 1080 čăŰĹ·łŀăăĹÐăĿşŚşşř₣Ů·ĚŞŰŀðĹęŻŀĚăĿşŽďŀ·Ž·ýĿ¾₣Żůŀłďůŀ
- · ő·ĹĐŀĕăL<sub>Ś</sub>ý·ŚşşłďŨĐğŇũŢĚŰęŀĕĞăLşý·ţ?«Űţ·ůďàďĂŔûŢŞFŻIŚĔŞŮĐŞĿÛĐĔĞŐĹĂŐŞĔăŐĹĞŰŸĸŰĞŸŴŎĿŎĿŎĿŎĿŎĿŎ<br>■ · ő·ĹĐŀĕăL<sub>Ś</sub>Śrý
- Žďŀ·ęŀ·ŀăĞŢŞłŀăĆăĿşřĹŇĂÐ
- ₹4ŞŚşşĞĹ¾ĹĹłţ₹4ŰŚąläŔęŻŀĚăLşĂň¾Fń¾ęŀŽ··ŀFă₹ŀŞĹńřąŮłğăĹŞńłęźdħ¥AҜŠ(VESA) 100· ·. ęŻŀĚăĿţŀāĦŕ¥ĸŚşşĆäLşřĆąŇŮĂŞţ₹4Ű
- Žďŀ·ęŀ·ŀăĞŢŞłŀăřęŇĂşŚąľřąůŞĚŀłăľşşŠĹÐŽő¼ăĹÐăĿş
- łŀăĆăĿşşŞĚŞŰŀðĹ (OSD) řčŐůĹłŀăÐůŀĂŢŞłŀă₣ĿŰÐŽůŀŚąľŽďŀ·řĚ·ŀľę·ęŔÐęő¾ŠĹÐĚŞŰŀðĹ
- ęŐŰŔĹđFźŚďãźąllŀăðĿ¼ğŻŀŔŁŧäğŇůǎďĞřĐţđạŠŰĿŔą (INF), ţđąźłŀăðĿşŽŔůęŇ¯ŀč (ICM) ŚąłłŀăðĿ¼ğŻŀřĹłęŀăćąńF¯Ŀ¼ªź
- Žő¼ęşĿFńĆälĚĂĿ¾čąĿĐĐŞřčŐŮĹŢĚŰęĹ¾ŽąŰĹĐlLş ENERGY STAR®
- ýůĹÐąŮĹłŞńă¯ĿĂ
- ą¾Ćăń·ŀ¼ĺŀśąřðŞ
- EPEAT ăľ¾ĿşğĹÐ
- ąŮĹł·ŀ₣ă²ŀŞ

### <span id="page-2-1"></span>**ชิ นส่วนและการควบคุม**

#### **มุมมองด้านหน้า**

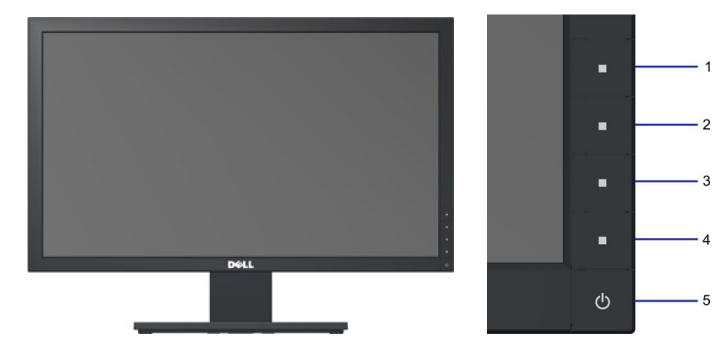

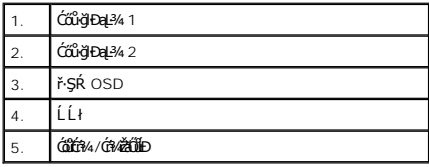

### **มุมมองด้านหลัง**

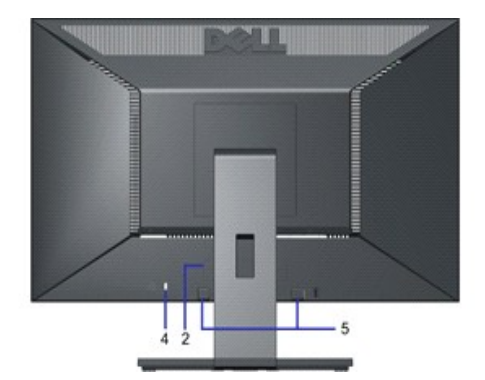

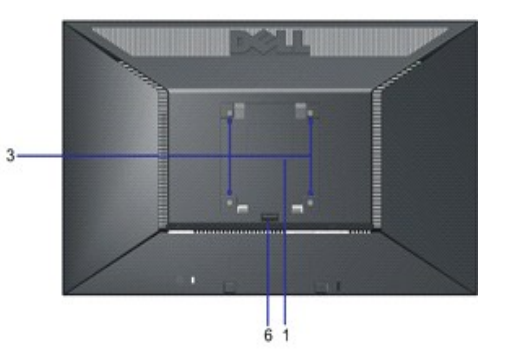

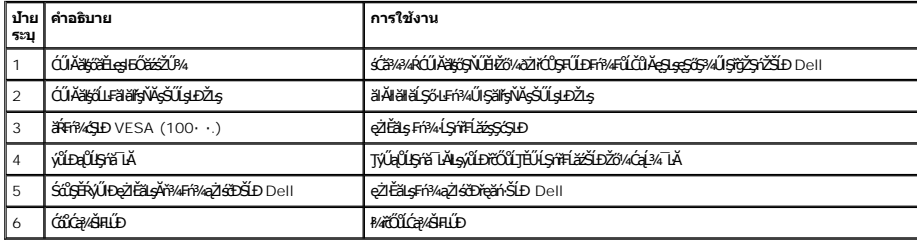

### **มุมมองด้านข้าง**

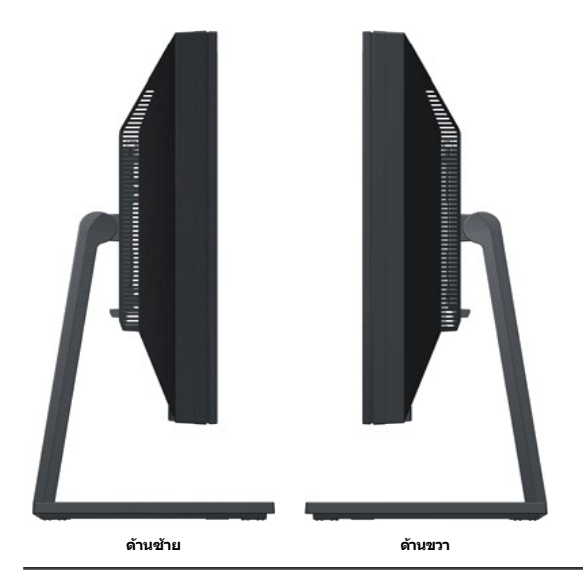

**มุมมองด้านล่าง**

<span id="page-4-1"></span>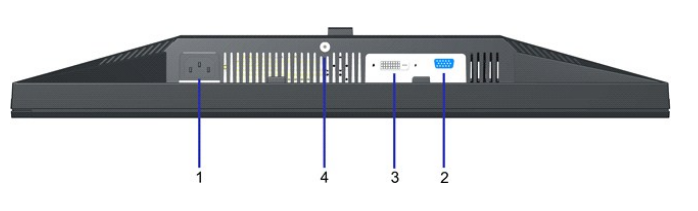

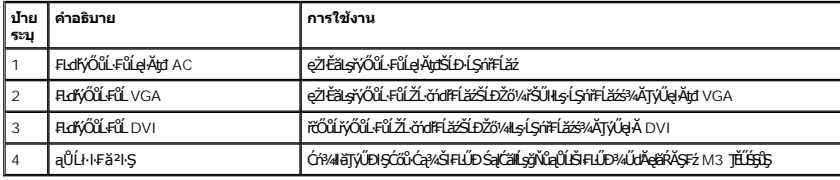

#### <span id="page-4-0"></span>**ข้อมูลจําเพาะของมอนิเตอร์**

ŢŞęůdŞŞŇŰðIJŤĚŰŠŰĿŔąřŇůĂďłsśĚ-¾łłăşăńĔŀăčąĿĐĐŀŞFůŀĐĆąłŀăiŻĬĕ޾čńŞęŻŀĚăLṣlhǎjŶŐŰĿFŰĿĐŀČHÓŁŚĹŦĎŽŐ¼

#### **โหมดการบริหารพลังงาน**

ĖlŽŐ¼№Řã%NĚŐÜAŒŹSďáğŴĨŎŰŞÇĒF-DPM ŚLÐ VESA Ff?AELDĹŔŇŢŞŸÞŇĞĐŽŐ¼ĿĞŶŦĔŁŐĔŎŐ¼ÆijANGYSARYALFSSĿFfŸŐĽĿŶŖŰŎŔŢýŨĄSĆŔ?AA Ĩmmd7xm/mnXv7u **IELŽGYEG**<br>ĔŹŐĹĹŐB¼ÁŕŞčŒĹŐŶŞĹĹSŕFÉĹŹŏſŀŔŕŮZJĔŊĔŢĔĠŶAŐLESSEKEN FENDESYNŐSON NAJZON SON SON SONASZ

**E2010H:**

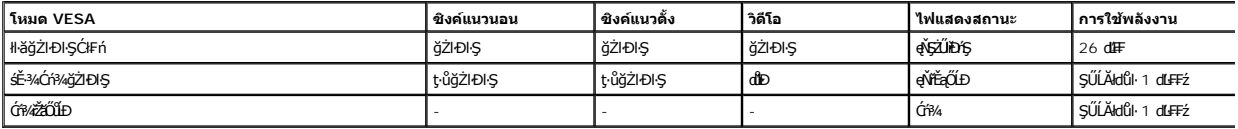

**E2210H:**

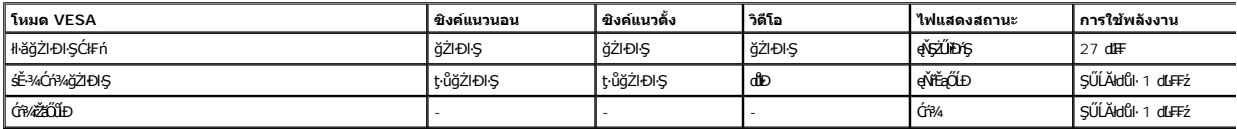

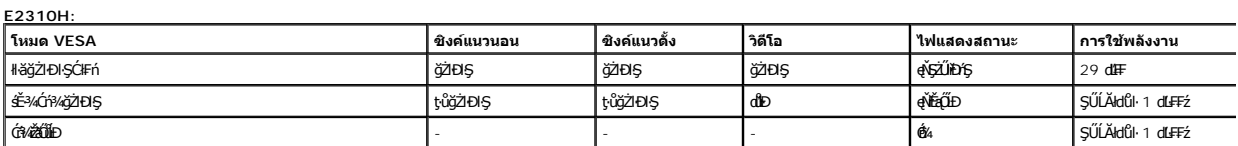

OSD ðľğŻŀĐŀŞŢŞśĚ·¾ การทำงานปกติ řğů ŞLŰŞřŐŰĹĆŐĿŢ¾ĽĂŘŰŞĆŐKHŐĤ¼-Ćń¼řŽãŐŮĹĐĞŔŀŊŞÉ-¾Ćń¼ řějŽďEv ŞŠŰLŽďŀFiÚtýĆŞŇŰðľČăI

**MESSAGE** 

Dell E2X10H

There is no signal coming from your computer.

Press any key on the keyboard or mouse to wake it up

łŀăţ·ů·ŇłŀăŢýŰčąĿÐÐŀŞŢŞśĚ·¾Ćń¾ðľ₣ŰĹÐĞĹ¾ęŀĂţđĚąĿłĹĹłðŀł·ĹŞńř₣Ĺăź

 $\langle \eta m \tilde{q} \rangle$ 

řĆń¾łłăğŻIĐIŞŽĹ·čńdřFĹ㟌ął·ĹŞńřFĹăźřčŐŮĹęŀ·ŀăĞřŠŰlęŔů [OSD](file:///C:/data/Monitors/E2010H/th/ug/operate.htm#Using_the_OSD)

**หมายเหตุ:** ·ĹŞńř₣ĹăźðĹŚşŞ Dell E2010H/E2210H/E2310H ţ¾Ű·ŀ₣ă²ŀŞ TC003 Śąľ **ENERGY STAR**®

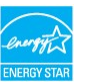

#### **การกําหนดพิน**

**ตัวเชื อมต่อ 15-พิน D-Sub**

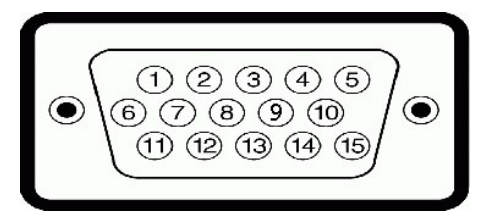

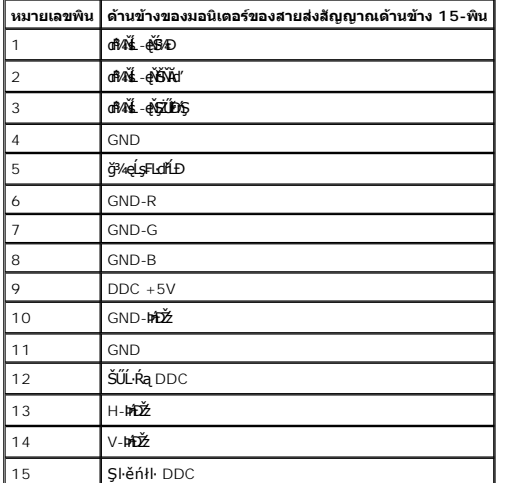

### **ตัวเชื อมต่อ DVI**

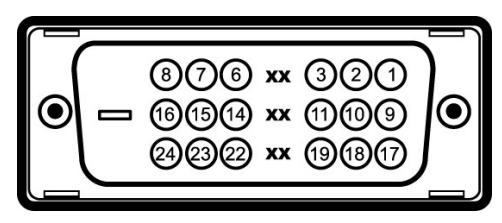

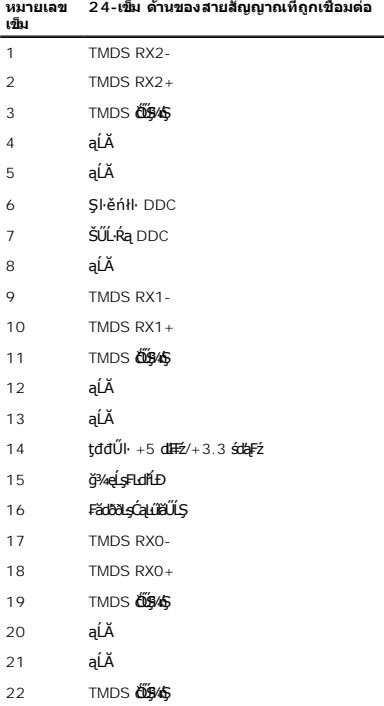

## <span id="page-6-0"></span>**คุณสมบัติในการเสียบและเล่น**

ZŐ¼eHěGFń4FUDLSńFLiźŢŞilygjWjTyUlsfeWeSaffaKy?4U+LSńFLiźTEUSULRafliäkj6iLSe4DczeSsSAA (EDID) SWZLödfFLiźS4AALFśS+Fh634ATyUsCi&FZLayWDeL--H4SULRaf8Se4Dca (DDC**)#Jj**<br>ŽÛ+LSfFLiźefDe634HiFfA4EUDLSffFLiźzd5JE-GYÓGSCS4ALFsS+EfiZ

# **ข้อมูลจําเพาะจอแบน**

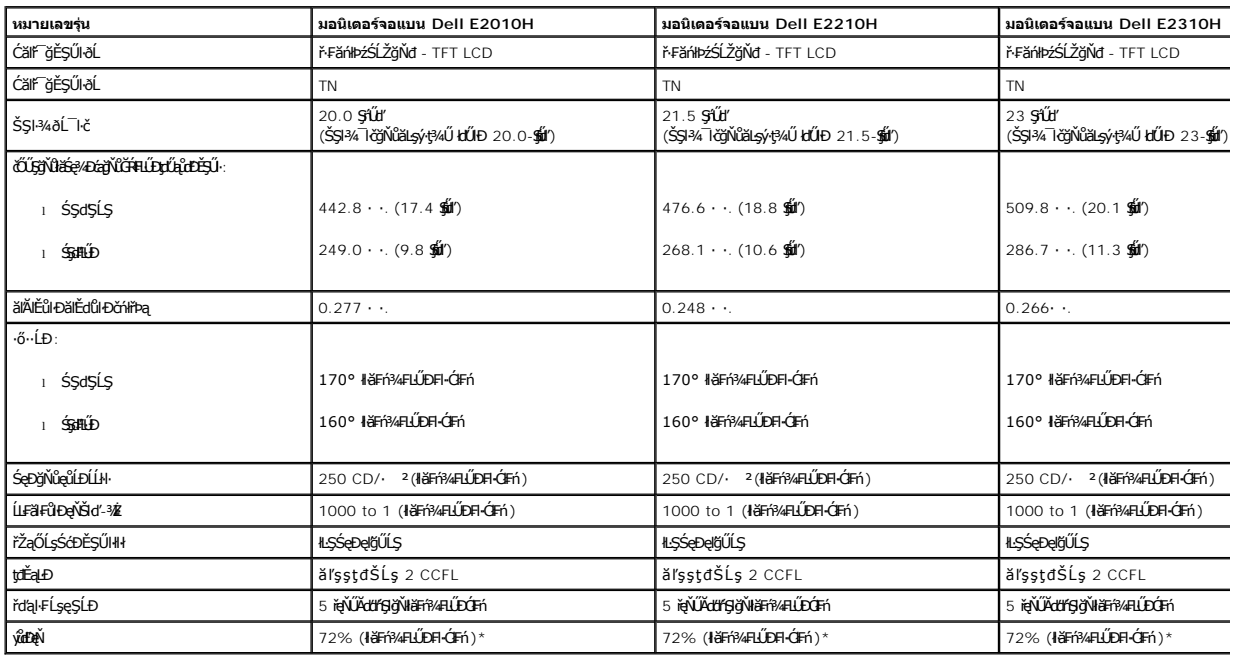

ýůdĐęŇ·ĹŞńřEĹǎźðĹŚşŞ \*Dell E2010H/E2210H/E2310H (łłäŦĭ¥ÆLŰĐĆĬĦ) řĆŮŞţĆFŀ··ŀFă2ŀŞ CIE 1976 (83%) Śąľ CIE1931 (72%)

#### **ข้อมูลจําเพาะความคมชัด**

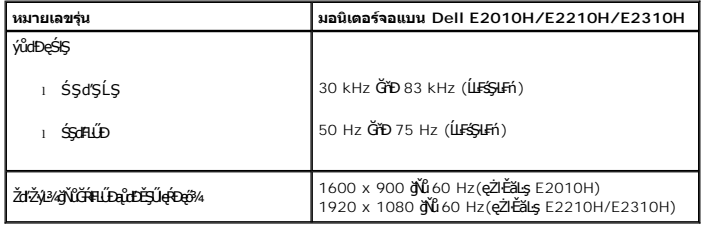

## **ข้อมูลจําเพาะด้านอิเล็กทรอนิกส์**

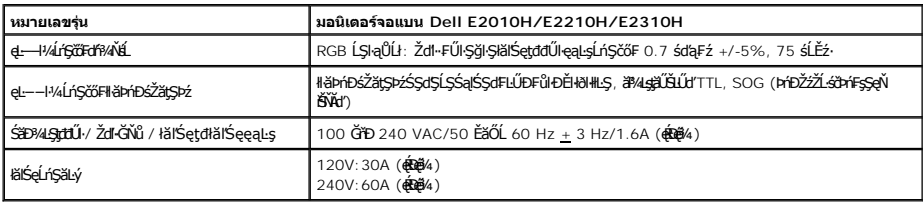

# **โหมดการแสดงผลที ถูกตั งล่วงหน้า**

ăÄł#HäÐŦŮĹţŚŇŰśę¼ÐĚª¼ŦŰĎŽûĤŒĎŸŰĎĿŀĬaŚãlŞŠŞŀ¾¯ŀŠą⊪ăðĿ¼ŢĚŰĂŔŮFăÐĎŔŞĂźąŀÐ:

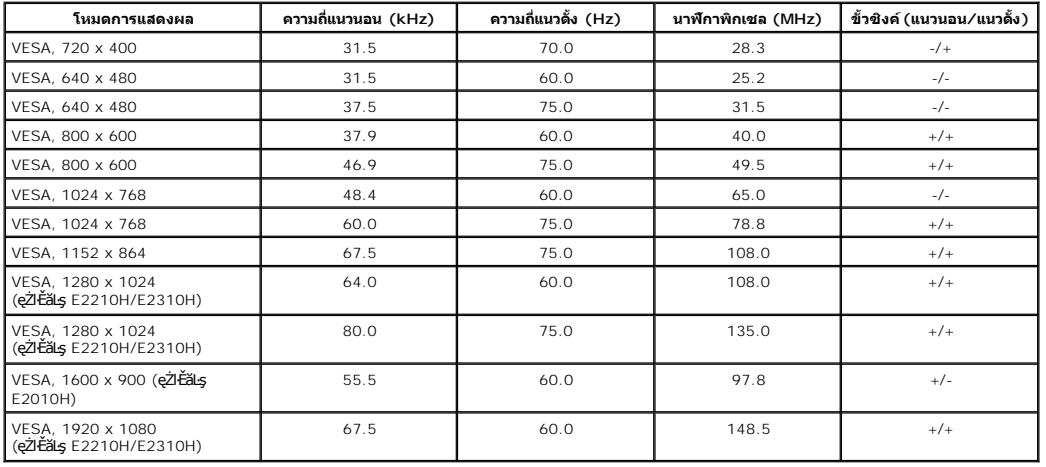

### **คุณสมบัติกายภาพ**

₣ŀăŀÐ₣ŨĹţĆŞŇŰŚę¾ÐŽő¼ę·şĿFńğŀĐŀĬĂ¯ŀčŠĹĐ·ĹŞńřFĹăź:

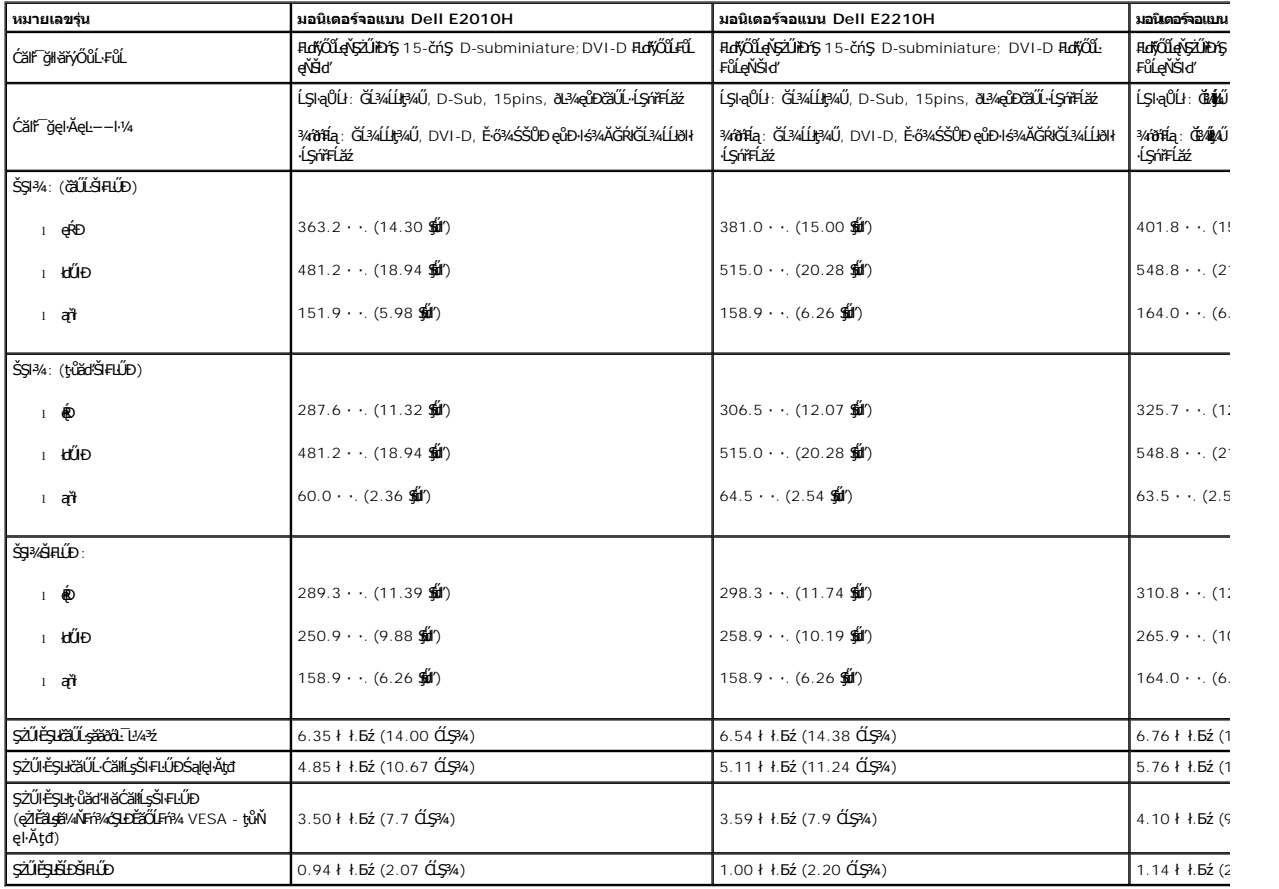

### **คุณสมบัติด้านสิ งแวดล้อม**

ĦăĐFŨĻĆŞŇŰŚę¼ĐŤĎŐĹŞŠ¼ŰŞqŕŮĐŚď¼ŐĹŠĹĐĹŞŕŤĹ<del>ǎŹ</del>ĎŽŐ¼:

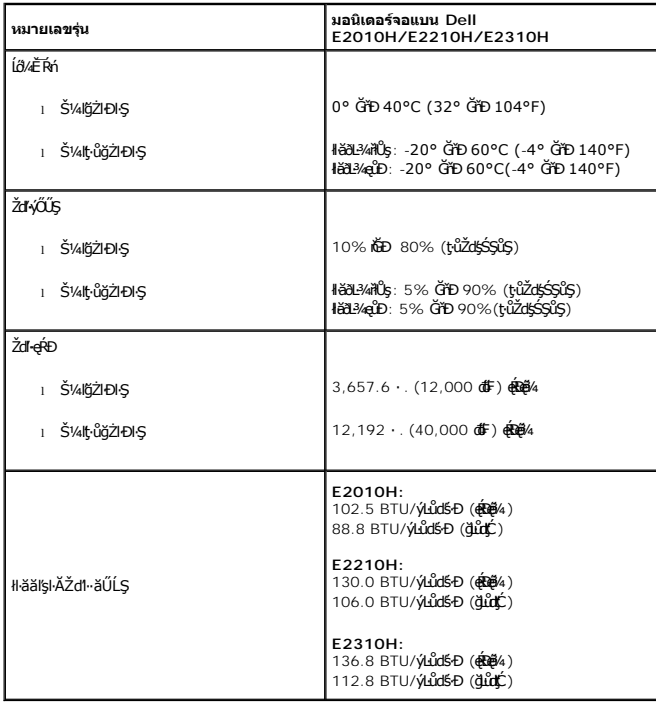

### **คุณภาพมอนิเตอร์แอลซีดีและนโยบายพิกเซล**

ălEdülDlălşdŞHăćanFLŞnfFLăzLCD tVGQlOGRXXDfi%QFfEHNGfREFAESTOE8QeDxB%cedZBYOEXB&QQCBRENDXB%QVAZDEXDABYAQUARXXXVIDQARXXXVIDQQCDLARXtVM45iBMCUl<br>"MM44"<br>TŞRÖLGYƏHBMN öHRaFHAFEQISNÜAHQHDHFFEOŞSaltıGsi%AşÖLSZ8%T\EB8ÖLZdl-el-HSTŞ

### <span id="page-8-0"></span>**แนวทางการบํารุงรักษา**

#### **การดูแลรักษามอนิเตอร์ของคุณ**

**คําเตือน: อ่านและทําตาม [คําแนะ◌ํานําด้านความปลอดภัย](file:///C:/data/Monitors/E2010H/th/ug/appendx.htm#Safety_Information) ก่อนทําความสะอาดมอนิเตอร์**

<span id="page-9-0"></span>łąĿstĆĂĿĐĚŞŰŀęłăşĿ−

#### **ภาคผนวก**

**คู่มือผู้ใช้จอแสดงผลแบบแบน Dell™ E2010H/E2210H/E2310H**

- · ŽŻIŚŞIŞŻI řáŐĹĐŽď ĆąĹ3/4 LĂ
- **·** ŠŰĹęĿĐřIFŠĹĐ FCC (ŢŞęĚăL<sup>2</sup>Ĺřáńliřğů ŞLŰŞ)
- $\bullet$   $F\frac{f\frac{f\left(1\right)}{f}}{f\left(1\right)}$

# <span id="page-9-1"></span> $\bigwedge$ ข้อควรระวัง : ขั้นตอนเพื่อความปลอดภัย

ข้อควรระวัง : การใช้ตัวควบคุม การปรับแต่ง หรือกระบวนการอื่นๆ ที่นอกเหนือจากที่ระบุไว้ในเอกสารนี้ อาจทำให้เกิดไฟฟ้าข้อต อันตรายจากกระแสไฟฟ้า และ ∕หรืออันตรายจาก<br>อุปกรณ์ได้

FęŻŀĚăĿşŠŰĹ·ŔąřłŇůĂďłĿşŠĿŰŞ₣ĹŞřčŐůĹŽďŀ·ĆąĹ¾¯ĿĂ ŢĚŰ¾Ŕ คู่มือข้อมูลผลิตภัณฑ์*.*

# <span id="page-9-2"></span>**ข้อสังเกตของ FCC (ในสหรัฐอเมริกาเท่านั น)**

ęŻŀĚăĿşĆăŀŀĐ FCC Ś**ąŠŰ.Ŕąä'ğŴşŠŰş**ÞĎ<u>ádŐÇ¢`JĎ</u>¼<del>vĂṽdŪgŀŦãŇŴdL≸ďq</del>∛vŽdŰŁŊ<del>ĽŽď</del>WĂğŰĹġĎŽv∰vå journomegulatory\_compliance

#### <span id="page-9-3"></span>**ติดต่อเดลล**

**สําหรับลูกค้าในประเทศสหรัฐอเมริกา, โทร 800-WWW-DELL (800-999-3355)**

**k/ интигия: ĞŰ***ŽŐŀ§***űŀŔŸäÿŰŗŐ**ŰłŔijŹŰŖŰġłŰŹő¼ҿŀäŽŰ<del>ĹġŔŰ</del>ŦŔ4ŰĹŖŔŰŦŖŧĹĊŰĹġſĔŪ4½, ęąńĆğŴHčŎĹĠźŀŦĔĊŐĹĠŹŦąŎĹĿąŕĿĿ¼¥ŹĹĐř¼ąąź.

เดลล์มีการสนับสนุนออนไลน์ และบริการทางโทรศัพท์และดัวเลือกในการให้บริการของทาง การให้บริการขึ้นอยู่หับประเทศและผลิตภัณฑ์ และบริการบางอย่างอาจไม่มีให้ในพื้นที่ของคุณ **ในการติดต่อฝ่ายขาย ฝ่ายสนับสนุนด้านเทคนิค หรือฝ่ายบริการลูกค้าของเดลล์:**

- **1.** řĂŇůĂ·ý·řďŮşţÞ₣**◌์support.dell.com.**
- **2.** ₣ăďðęĹşĆăľřğĐ ĚăŐĹ¯Ŕ·ń¯ŀŽŢŞř·ŞŔŚşş¾ňÐąÐ **เลือกประเทศ/ภูมิภาค** ğŇůęů調ůŀЊĹÐĚŞŰŀ.
- **3.** Žąńł **ติดต่อเรา** ğŇů¾ŰŀŞÞŰŀĂŠĹÐĚŞŰŀ.
- **4.** řąŐĹłşăńłŀăĚăŐĹąńÐŽźłŀăęŞĿşęŞőŞğŇůřĚ·ŀľę· ₣ŀ·Žďŀ·₣ŰĹÐłŀăŠĹÐŽő¼.
- **5.** řąŐĹłďńİŇłŀă₣ń¾₣ůĹř¾ąąźğŇůŽő¼ęľ¾ďł.

ł<u>ąĿstĆĂĿĐĚŞŰŀęŀăşĿ</u>−

<span id="page-10-0"></span>łąLęęŔůĚŞŰŀęŀăşĿ−

# **การติดตั งมอนิเตอร์**

**จอแสดงผลแบบแบน Dell™ E2010H/E2210H/E2310H** 

# **ถ้าท่านมีเครื องคอมพิวเตอร์ตั งโต๊ะ หรือโน๊ตบุ๊ค Dell™ ที ต่ออินเตอร์เน็ต**

1. ţĆğŇů http://support.dell.com řŠŰ<sub>l</sub>ękůŚČşşăńlă ŚąŰd¾dŞźŠĚą¼¼ăřďĹăźąůlęő¾ęŽIĚăLşkälđňllĕź¾ŠĹĐğůlŞ

2. ĚąĿÐ₣ń¾₣ĿŰÐţ¾ăźřďĹăźęŻŀĚăĿşĹľŚ¾űĆř₣ĹăźłăŀđđńłŠĹÐŽő¼ čĂŀĂŀ·₣ĿŰÐŽůŀŽďŀ·Ž·ýĿ¾ğŇů **1600 x 900 (สําหรับ E2010H) หรือ 1920x1080 (สําหรับ E2210H/E2310H)** ĹŇłŽăĿŰÐ

**หมายเหตุ**:ElZő¼ţǔġ4łăGFWDZűZdlzÝĿ¾ğNǔ 1600 x 900 (ęZłEǎlş E2010H) EǎOL 1920x1080 (ęZłEǎlş E2210H/E2310H) łǎ%4Fŕ?4FǔLDell. řCOÚLeĮGl-US¾ŰČŦĿǎźłädđníğNǔ<br>ăLĐáişŽdl4ŽqłQ\$ÚŇŰ

łąLęgŔůĚŞŰŀęłăşĿ−

<span id="page-11-0"></span>łąLęęŔůĚŞŰŀęŀăşĿ−

# **การติดตั งมอนิเตอร์**

**จอแสดงผลแบบแบน Dell™ E2010H/E2210H/E2310H** 

# **ถ้าท่านมีเครื องคอมพิวเตอร์ตั งโต๊ะ โน๊ตบุ๊ค หรือกราฟิกการ์ด ที ไม่ใช่ Dell™**

- 1. ŽąńłŠďŀğŇůř¾ęłźğŮĹĆ ŚąŰńł **Properties**
- 2. řąŐĹłŚĞş **Settings**
- 3. řąŐĹł **Advanced**
- 4. ¾ŔýŐůĹćŔŰćąń₣łăŀđńłŽĹŞśğăąřąĹăź ðŀłăŀĂąľřĹŇĂ¾ğŇů¾ŰŀŞşŞŠĹÐĚŞŰŀ₣ůŀÐ (řýůŞ NVIDIA, ATI, Intel ĽąĽ)
- 5. śĆã%¼ŔäĂąŀĬŇĂ¼ŠĹĐţ¼ätÚžáğŇůFŰŁÚďã¼ğ dłłdŮşţÞŦŹĹĐĆŔŰćąńFäldŕllłäź¼ (řýůŞ [http://www.ATI.c](http://www.ati.com/)om ĚǎŐĹ [http://www.NVIDIA.](http://www.nvidia.com/)com ).
- 6. ĚąĿÐ₣ń¾₣ĿŰÐţ¾ăźřďĹăźęŻŀĚăĿşĹľŚ¾űĆř₣ĹăźłăŀđđńłŠĹÐŽő¼ čĂŀĂŀ·₣ĿŰÐŽůŀŽďŀ·Ž·ýĿ¾ğŇů **1600 x 900 (สําหรับ E2010H) หรือ 1920 x 1080 (สําหรับ E2210H/E2310H)** ĹŇłŽăĿŰÐ

минима: ЁІІ2б¼қйеНĕĞFШD2dl-2У№4ğ№ 1600 x 900 (e2lЕãLs E2010H) ЁãÖL 1920 x 1080 (e2lЕãLs E2210H/E2310H) Ёб¼Нff¼FfûkÜGqlFZLŏdfFläzGDzõ/ÆäQlŏalä¼HcOUL<br>ÚS¼103FlǎzBladfiğW∂BEbBlazŽdl-2YJ3‰dff4№\$gW11600 x 900 (e2lЕãLs E2010H)

ilei lau**Á9≚⇔ű**⊧lei gal

#### <span id="page-12-0"></span>łąLstĆĂLĐĚŞŰelĕsL−

# **การใช้งานมอนิเตอร์**

### **คู่มือการใช้งานมอนิเตอร์จอแบน Dell™ E2010H/E2210H/E2310H**

- <u>łł ăŢýUłł ăZd§Ző·SćĐ¾UI·ŞEŞUI·</u>
- <u>łŀăŢýUř·ŞRłŀăSę¾ĐćąşŞEŞUŀðL (OSD)</u>
- [łŀă₣ĿŰÐŽůŀŽďŀ·Ž·ýĿ¾ęŔÐęő¾](#page-20-0)
- łłäŢýUąZŀśčĐSLĐ Dell (Lő**Că¼zreań**·)
- <u>łł ăTýUłł ăřLNAĐ</u>

# **การเปิดมอนิเตอร์**

ł¾Ćőů· řčŐůĹřĆń¾·ĹŞńř₣Ĺăź

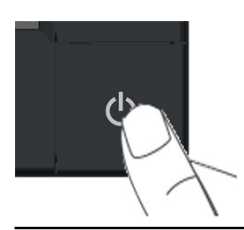

### <span id="page-12-1"></span>**การใช้การควบคุมแผงด้านหน้า**

ŢýŰĆőŀŞŞ¼ŰŞĚŞŰŘĹĐĹŞŕřFĹăřőŐĹĆăLĄĞFLŰĐŽŮ·lč

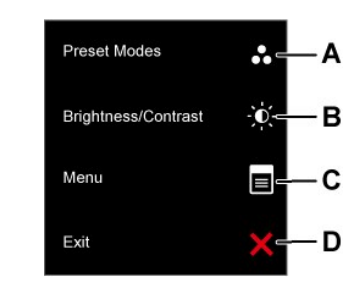

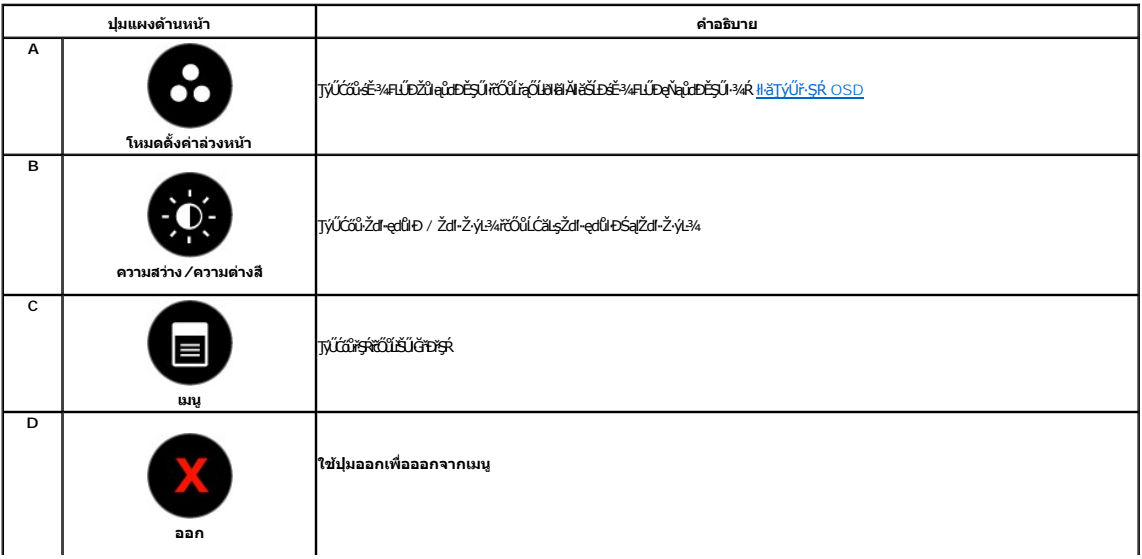

# <span id="page-13-0"></span>**การใช้เมนูการแสดงผลบนหน้าจอ (OSD)**

# **การเข้าสู่ระบบเมนู**

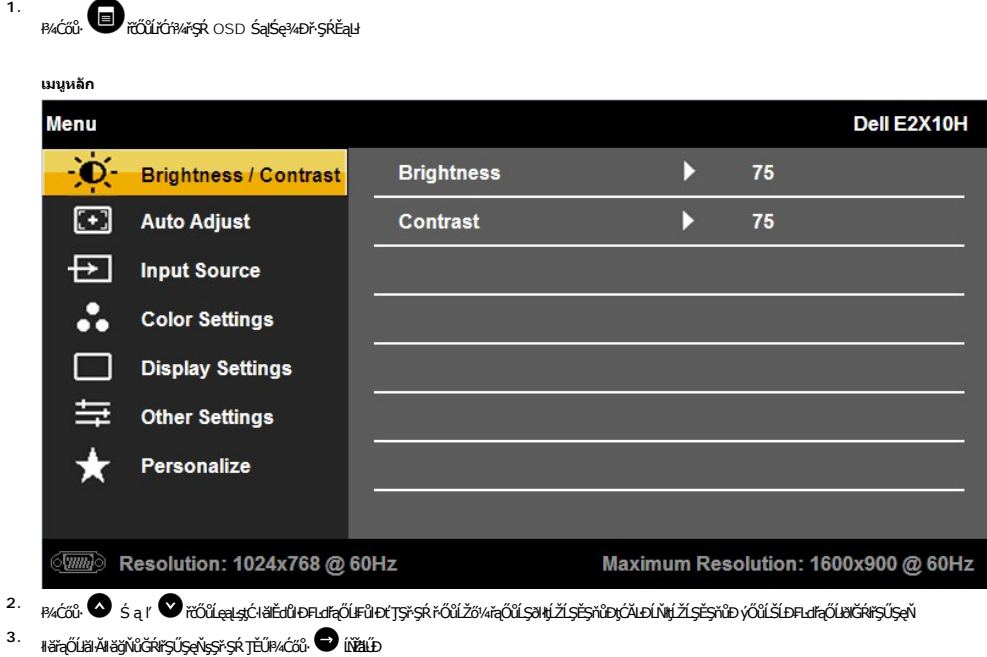

- <sup>4</sup> ł¾ ♥ řčŐůřŐŀęŔĚĞ<sub>Ÿ</sub>ŕŐŰŞ∂kŞLŰŞŢýŰĆőŀ <sup>◆</sup>Śąľ ♥ Fŀ·ğŇů·Ňl¥Šę¾*Ðţ*ưŰşŞŕŞŔřŐŰLğZŀlkÉZL§ŕĞQŇŮÁŞŽůŠĹĐŽő¼
- **5.** ąŐĹł řčŐůĹĹĹłðŀłř·ŞŔłŀăŚę¾ÐćąşŞĚŞŰŀðĹĚăŐĹřąŐĹł řčŐůĹĂĹ·ăĿşŚąľłąĿşţĆĂĿÐř·ŞŔłůĹŞĚŞŰŀ

₣ŀăŀĐ¾ŰŀŞąůŀĐŚę¾ÐăŀĂłŀă₣ĿďŕąŐĹŀřŞŔ OSD ğLŰĐĚ¾čăŰĹŀ*¾Ű*dĂdŁbźýLůŞHăğŻłĐłŞ

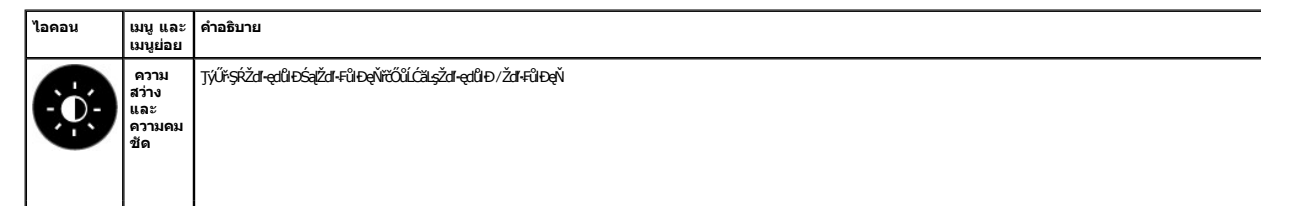

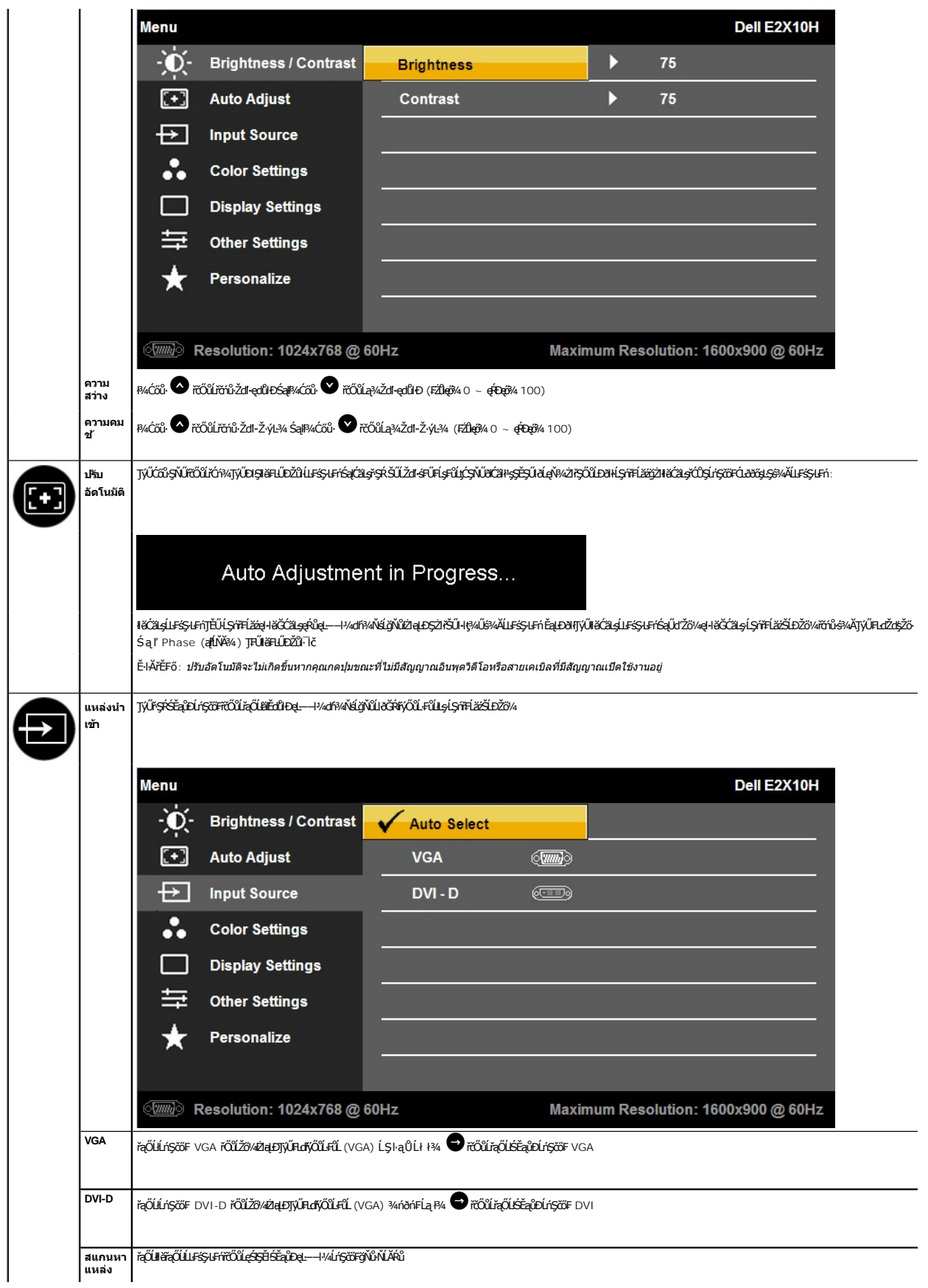

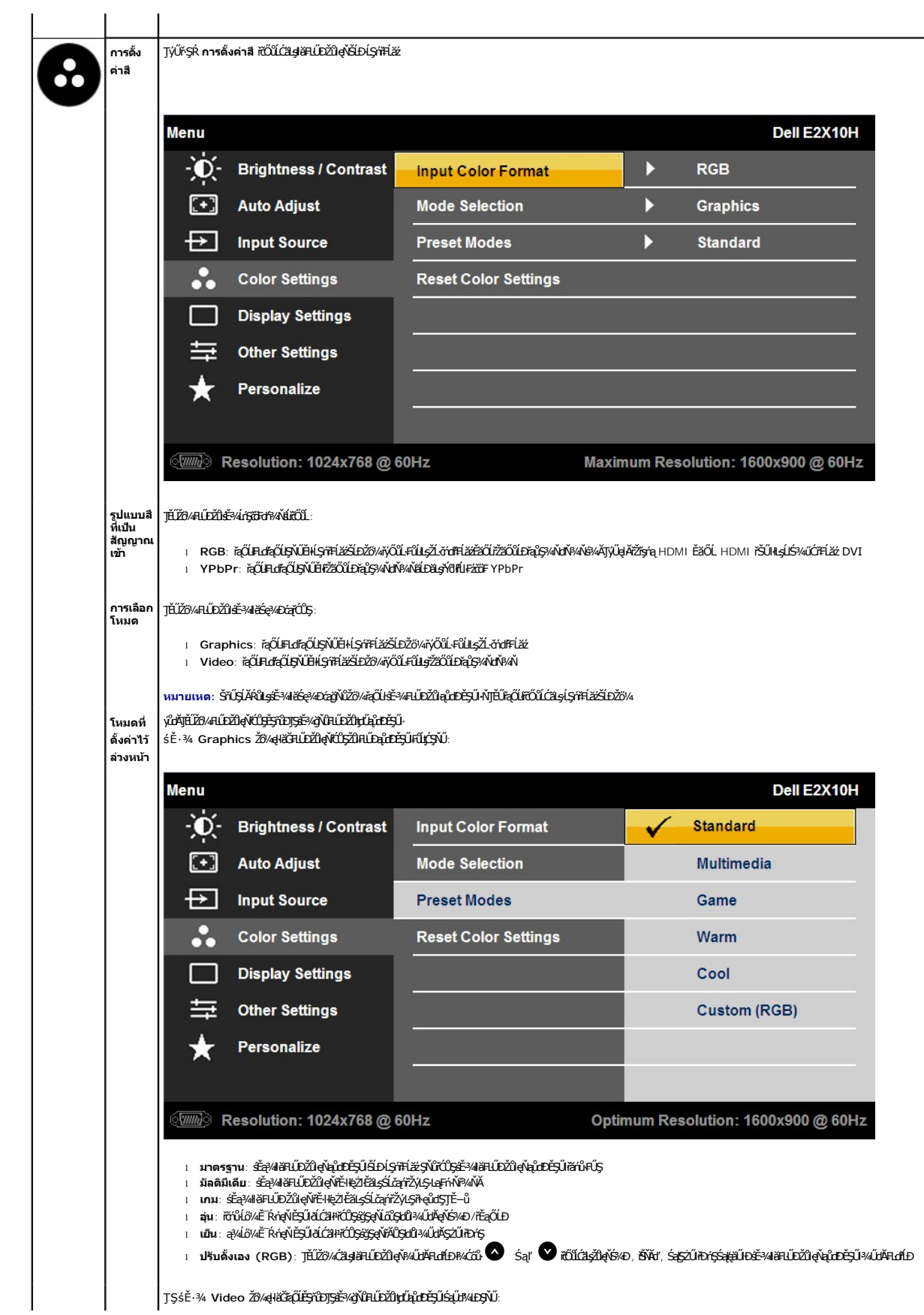

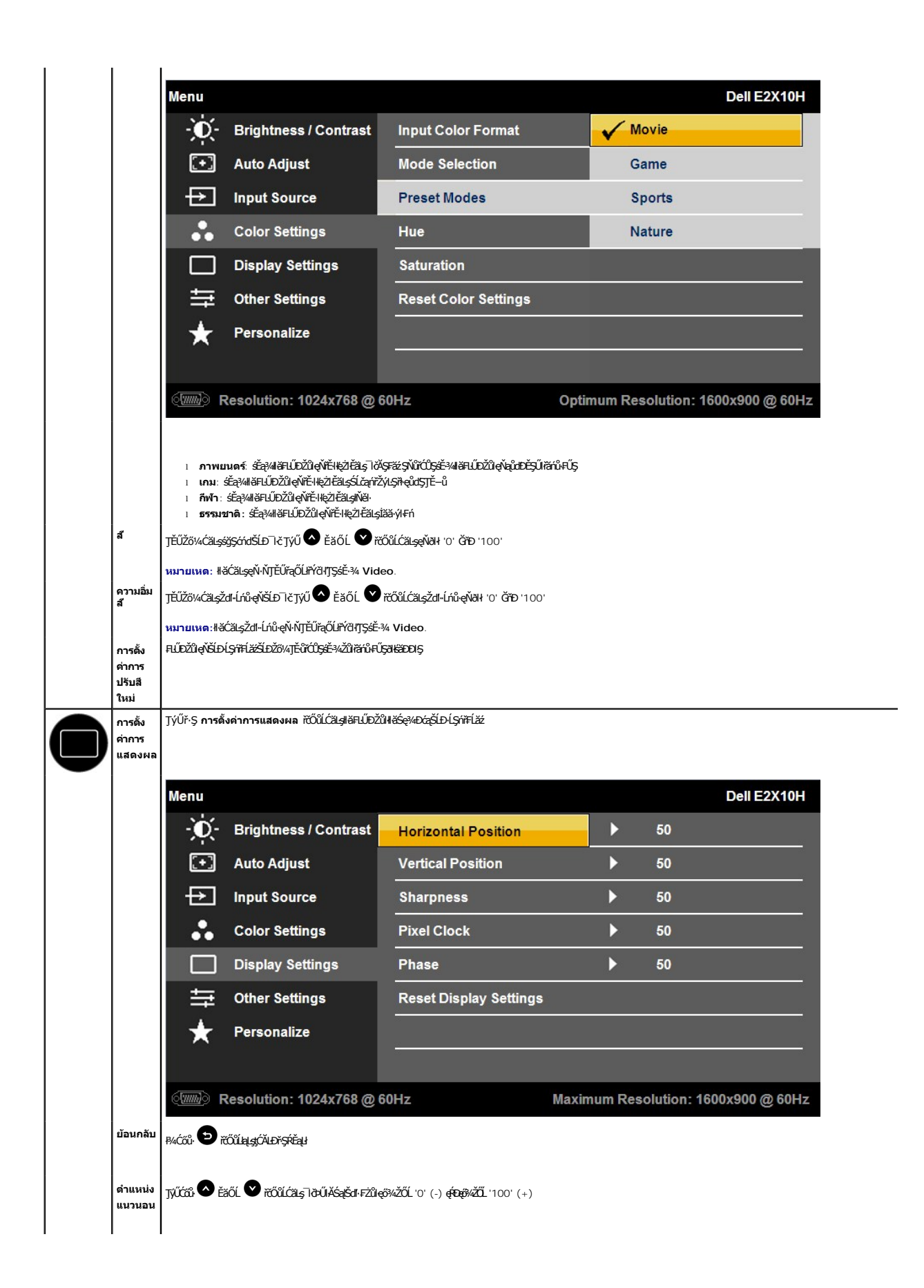

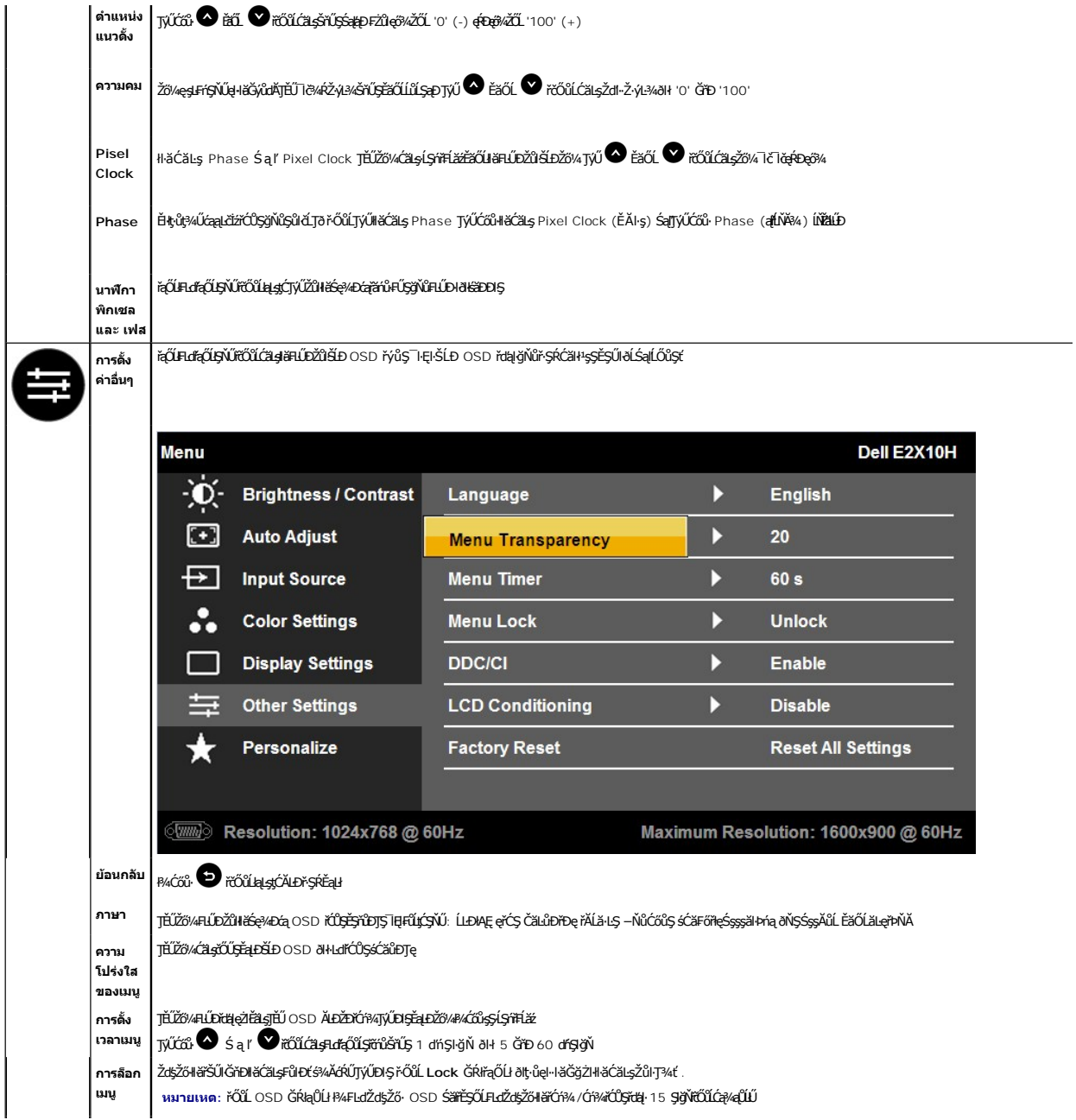

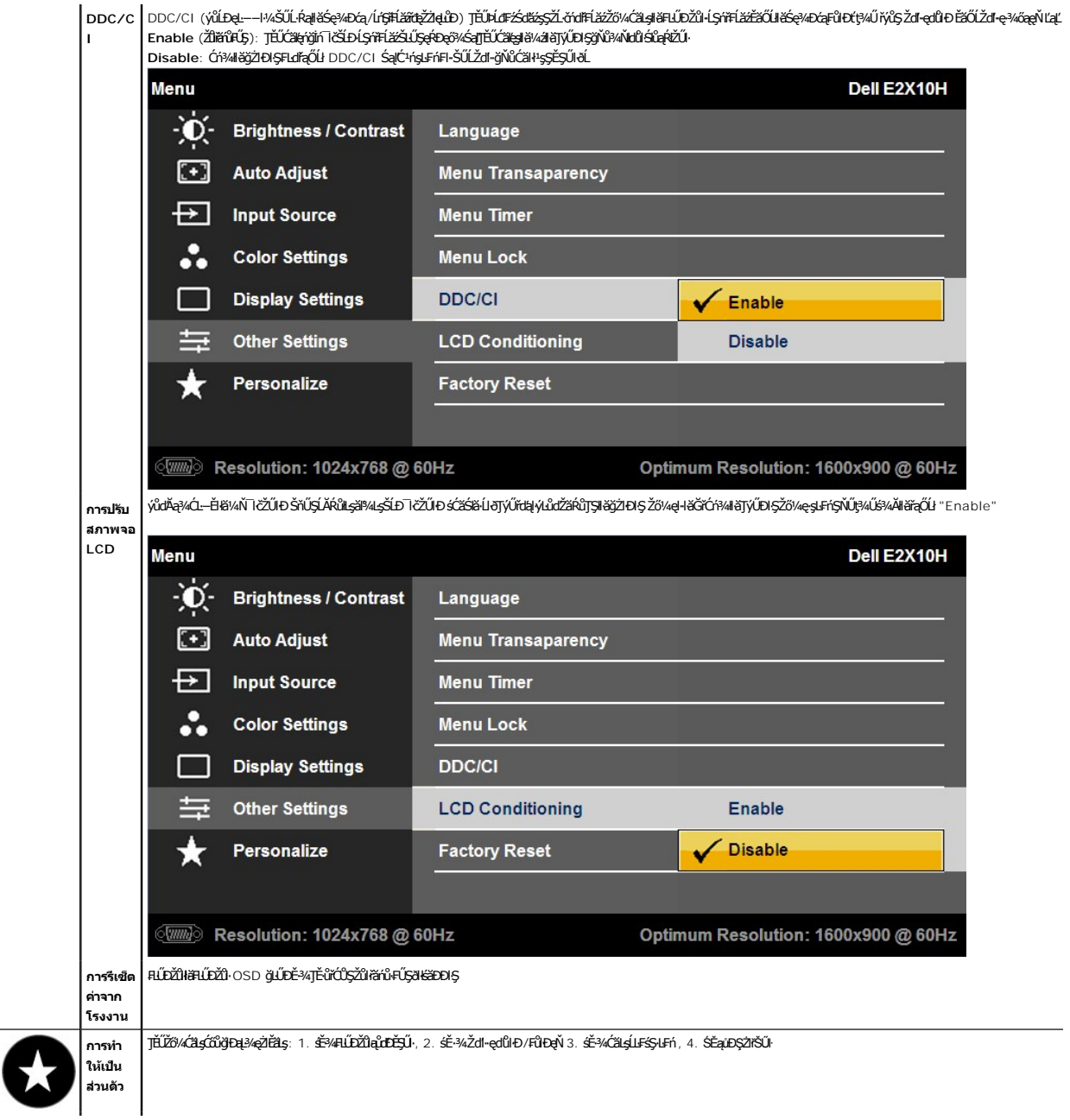

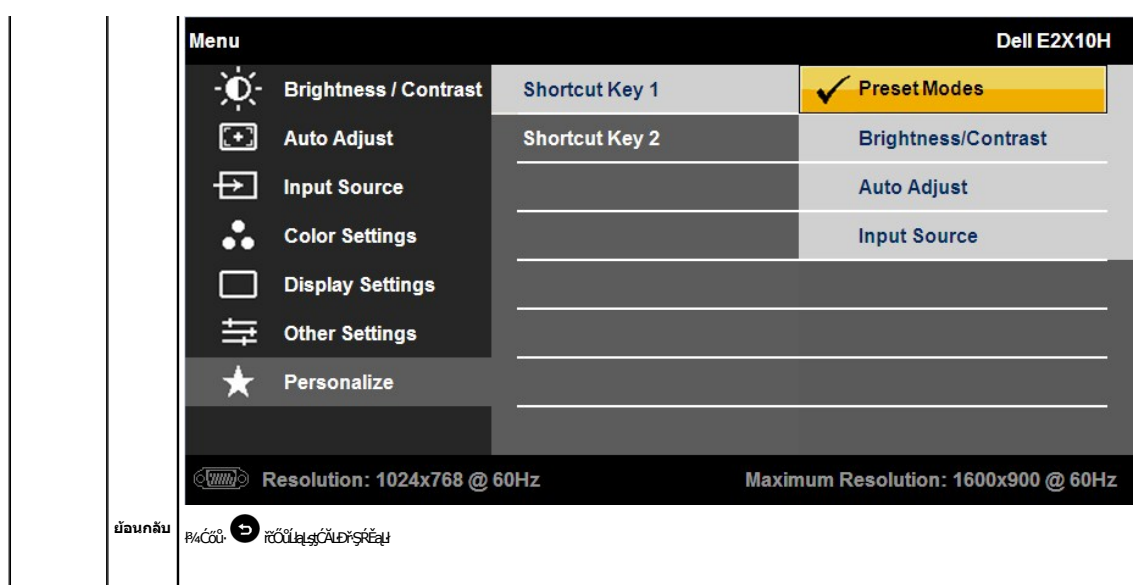

#### **ข้อความเตือน OSD**

ř·ŐůĹ·ĹŞńř₣Ĺăźţ·ůăĹÐăĿşśĚ·¾Žďŀ·Ž·ýĿ¾şŀÐśĚ·¾ Žő¼ðľřĚŮŞŠŰĹŽďŀ·₣ůĹţĆŞŇŰ:

**E2010H:** 

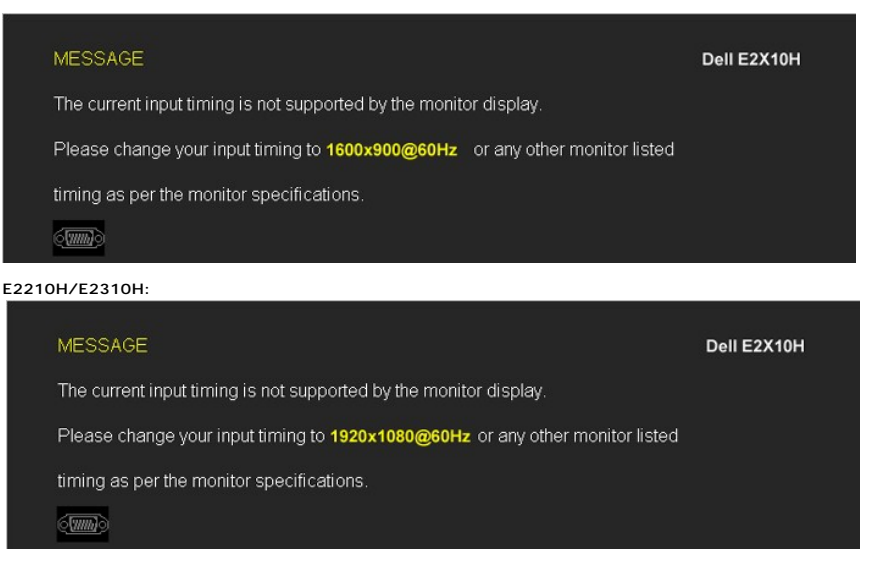

EHAZdI-dűI-LŞńfFLădjayügUHăGğZilkBhógSZäjSpzel--H4gjNüg3dKZL-ZodfFLăz34R.S<u>ULRaj2TrB142 e</u>ZEZlgyűdDZdI-GNÜSSdSLSSaBSSdFLUDğNüLSmFLäzeHăGäLDäLş<br>sÉ34gjNGSSSZIZOL 1600 x 900 (eZIEăLs E2010H) EäŐL 1920 x 1080 (eZIEäLs E2210H/E

Žő¼ðľřĚŮŞŠŰŽďŀFŮLţĆŞŇŰŮĹŞđĿĐÉýLŮŞ DDC/CI ðľĞŔŀĆń¾łŀăŢýŰĐŀŞ

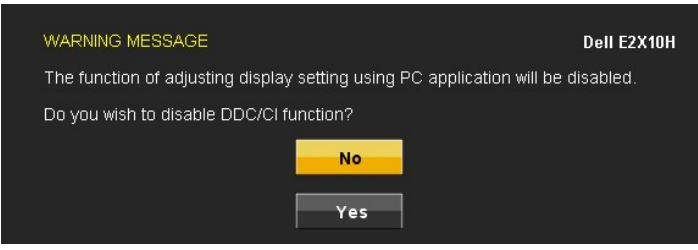

ř·ŐůĹ·ĹŞńř₣ĹăźřŠŰŀęŔůśĚ·¾ĆăľĚĂĿ¾čąĿÐÐŀŞ ŠŰĹŽďŀ·₣ůĹţŞĆŞŇŰðľĆăŀł¹:

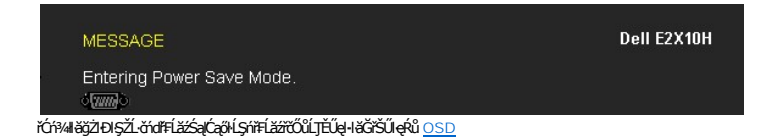

ĚŀŽő¼#¼Ćő}Ţ¼ťŞĹŀŀĹŐůŕÓŕ¼Óŕ¼ŽãŐŰĿĎŠŰŽďŀFŰţĆŞŇŰdĆäŀ÷å¼ĂğLŰĐŞŇŰŠŇŰQÁŁĆŰł:

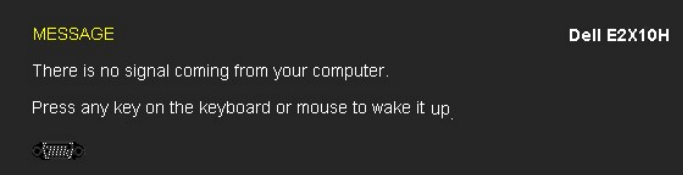

ĚŀłĹńŞčő₣ VGA ĚăŐĹ DVI-D ĞŔłřąŐĹłŚąľğĿŰÐęŀĂ VGA Śąľ DVI-D ţ·ůĞŔłřýŐůĹ·₣ůĹ łąůĹÐś₣Ű₣ĹşŚşşąĹĂðľĆăŀł¹¾ĿоŰŀŞąůŀÐ

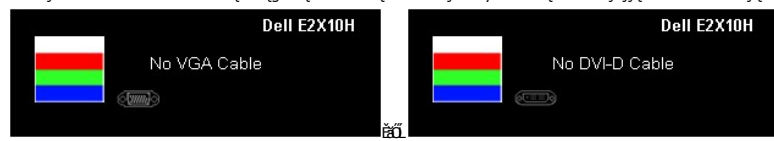

¾ ł<u>ŀ㌳ŰţŠĆĿ−Ěŀ</u>ęŻI**Ěä**ĿşŠŰLŔąřőŕůłŦń

## <span id="page-20-0"></span>**การตั งค่าความละเอียดที สูงสุด**

₣ĿŰÐŽůŀŽďŀ·ąľřĹŇĂ¾ğŇůřĚ·ŀľę·ğŇůęő¾ęŻŀĚăĿşðĹ¯ŀč:

- 
- 1. ZańSdIğNŭř¾ęłźğLCSąUdřąOLł **คุณสมบัติ**<br>2. řaŐĹlŚğŮş **การตั้งค่า**
- —<br>3. **FLŰÐŽůŽď***-Ž√***L¼ĚŞŰrðÚğŴû 1600 x 900 (ęŻI<del>Ě</del>ăLş E2010H) ĚăŐĹ 1920 x 1080 (ęŻIĚăLş E2210H/E2310H)**
- 4. Žąńł **ตกลง**

ĚŀŽő¼ţůřĚŮŞFĿďřąŐĹł 1600 x 900 (ęŻŀĚăLş E2010H) ĚăŐĹ 1920 x 1080 (ęŻŀĚàLş E2210H/E2310H) Žő¼ĹŀŦŰĹĿĔĿŔĿŦĠŀĔŔĿŔĎŽŐ¼ ŠÁŇĘĹĂŔŮĿġŽĹĠŕďŦŔĹĠĹ ĔĹŖŖŔŔŔŔŔŔŔŔŔŔŔ

- l ĞŰŀŽő¼·ŇŽĹ·čńďř₣Ĺăźř¾ęłźğŮĹĆ ĚăŐĹŽĹ·čńďř₣ĹăźčłčŀŠĹÐ Dell:
- o ţCALÐ support.dell.com CULŞSğÜşäńlĕSLÐZő¼ SąP4ldŞásEą?4{34ärdlǎziáldáríkpüleő34eZLEäLajäldáríllǎz?4SLÐZő¼<br>i ĞŰző/4īyŰZúsráfflǎzğYûçüyŐáDPAegz (SspčüléǎőÚPAegziğŰC);<br>c ţĆÄLÐĚŞŰłtdĠgDFzéşSgeZjÉ@4zZí chdfElázŠLDŽöV4 SąP4ld
- -
	- o tóÄLĐřďŮştÞFzłalddnHlaz<sup>3</sup>4ŠĹĐŽő¼ Śąl%IdSzsĚą34t34ařdĹăzłalddnaůleő34

#### **การใช้Dell Soundbar (อุปกรณ์เสริม)**

Dell Soundbar řÓŐŞäl§şřeŇĐęřFLǎńśLąĹĐŚýŞŚŞŞ ğŇŮĆăLŞŢĔŰęŀàĞŚŞA Gell ŞÁÖÐ Dell ţŖ4Ű Soundbar · ŇĆőLŐLŞ#ŘÓ vá ře vÁŽ vá říčÓ vá ročů vá vářá tétő város várostává vářá říčů váročáná říčů kho čátačáná říčů kho kho kho kho čátač ăď·ŠĹĐăľşş ·Ňţđ LED NgŇŞZŰłbŕĢřčŐĹŚę¼ÐçĞĞĞEDERSŚQŇŚZŰŦŔđĿŇĄĎŶĎD 2 ħď

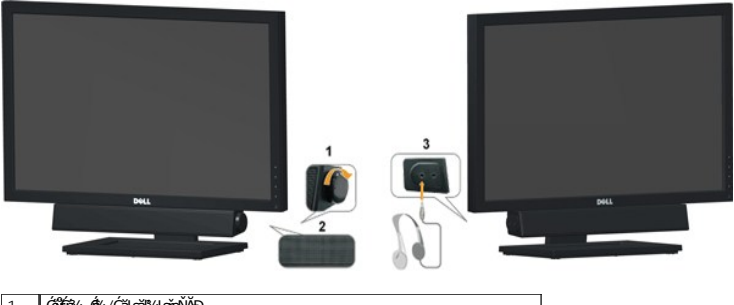

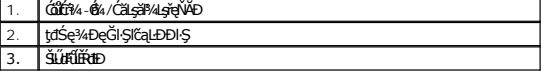

# <span id="page-21-0"></span>**การก้มเงยหน้าจอ**

### **เอียง**

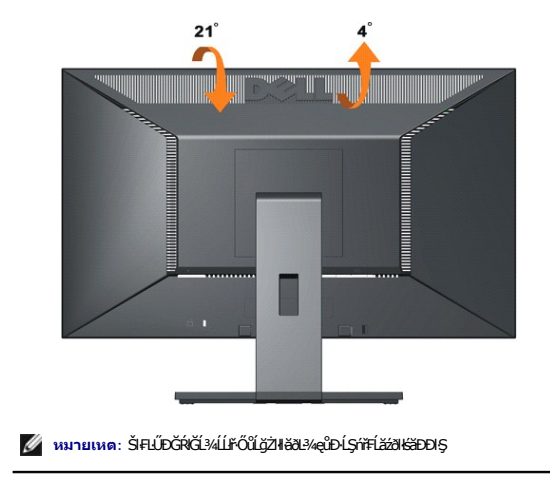

čăŰĹ·²ŀŞ₣ĿŰÐŢŞ₣Ŀď Žő¼ęŀ·ŀăĞĆăĿş·ĹŞńř₣ĹăźřčŐůĹŢĚŰţ¾Ű·ő··ĹÐłŀăăĿşý·ğŇůęľ¾ďłęşŀĂğŇůęő¾

<span id="page-22-0"></span>**łąsekůĚŞŰelĕsl−** 

# **การติดตั งมอนิเตอร์**

**จอแสดงผลแบบแบน Dell™ E2010H/E2210H/E2310H** 

### **ตั งค่าความคมชัดการแสดงผลที 1600 x 900 (สําหรับ E2010H) หรือ 1920 x 1080 (สําหรับ E2210H/E2310H) (สูงสุด)**

ičOŭLCäleńğiń kijŞiliåSe%Bbeek9%S%S%ITyUälişSC4njLenlia Microsoft Windows ZdälZ1ES%Zdl-alfLNA%IJSli&Se%DcaifCOSFLUDZülZdl-Zyl&MäSe%DcajNŭaniPa 1600 x900 (eZlEäLs<br>E2010H) ĔäŐĹ 1920 x 1080 (eZlĔäLs E2210H/E2310H) ŝ%ÄğZlEYÄL

1. Right-click on the desktop and click **Properties**.

1. ŽąńłŠďŀğŇůř¾ęłźğŮĹĆ ŚąŰńł **Properties**

2. řąŐĹłŚĞş **Settings**

3. řąŐůĹŞŚĞş¾ŰŀŞąůŀÐţĆğŀЊďŀś¾Ăłŀăł¾Ćőů·ÞŰŀĂ·ŐĹŠĹÐř·ŀ꟎ŰŀÐŚąľĆăĿşŽďŀ·Ž·ýĿ¾ĚŞŰŀðĹğŇů **1600 x900 (สําหรับ E2010H)** ĚăŐĹ **1920 x 1080 (สําหรับ E2210H/E2310H)**

4. Žąńł **OK**

BlZő/4jűEOŞEdfaQU 1600 x900 (amršu E2010H) EăOL 1920 x 1080 (amršu E2210H/E2310H) Ző/4U&ULDLG%PG%ždLžädfiSLDZő/4S&%åQUEOOLSS%USaJDğNFäDLş<br>älszLödffLžöjNGJGJýŰAŐVHgYNséyUtj2H-ŠŰSSSZIgNGB6:

**1: [ถ้าท่านมีเครื องคอมพิวเตอร์ตั งโต๊ะ](file:///C:/data/Monitors/E2010H/th/ug/internet.htm) Dell™ หรือโน๊ตบุ๊ค Dell™ ที ต่ออินเตอร์เน็ตอย**

**2: [ถ้าท่านมีเครื องคอมพิวเตอร์ตั งโต๊ะ](file:///C:/data/Monitors/E2010H/th/ug/non-dell.htm) โน๊ตบุ๊ค หรือกราฟิกการ์ด ที ไม่ใช่ของ Dell™** 

**łaskîřSŰdăs⊢** 

# <span id="page-23-0"></span>**จอแสดงผลแบบแบน Dell™ E2010H/E2210H/E2310H**

ŽŔů·ŐĹHĕŢýŰÐĿŞ

ELŰÐŽů Žď-Ž·ýĿ?44 <del>láŚę?</del>4ĐĆąğŇů 1600 x 900 (ęŻI <del>Čă</del>ls E2010H) ĚǎŐĹ 1920 x 1080 (ęŻI <del>Čă</del>ls E2210H/E2310H) (**使@**4)

**ข้อมูลในเอกสารนี อาจเปลี ยนแปลงได้โดยไม่ต้องแจ้งให้ทราบล่วงหน้า © 2009 Dell Inc. สงวนลิขสิทธิ** 

ĚŰŀ·ğŻŀÞŻŰŀęůďŞĚŞňůÐęůďŞŢ¾ĚăŐĹğĿŰÐĚ·¾ŠĹÐřĹłęŀăŞŇŰś¾Ăţ·ůţ¾ŰăĿşĹŞő−ŀ₣řĆŮŞąŀĂąĿłĘ¼źĹĿłĘăðŀł Dell Inc. ś¾Ăř¾Ů¾Šŀ¾

ZZODERAJADJAJAJAJADEN DellSalskill DellZOZZOUDERAJALZODELLINC, Microsoft, Sall Windows FOSZZODERMAZUEGRZOUDERMAZUSAJAMSED Microsoft Corporation TS<br>eEBUTAMSE/EZOCZNEDCÓSE ENERGY STAR CÓSZZÓDERMAZUSAZUDEZERZENDERMELÉZDCZNEDE

Ĺŀð·ŇłŀăŢýŰřŽăŐůĹÐĚ·ŀĂłŀăŽŰŀ ŚąľýŐůĹğŀÐłŀăŽŰŀĹŐůŞŢŞřĹłęŀăÝşĿşŞŇŰřčŐůĹĹŰŀÐĞňÐăŀĂłŀ㌹ľćąń₣¯Ŀ¼³źğŇůřĆŮŞŠĹÐşăńĘĿğřĚąůŀŞĿŰŞ Dell Inc. ŠĹĆăľłŀĐďůŀřăŀţ·ů·ŇŽďŀ·ęŞŢðŢŞřŽăŐůĹÐĚ·ŀĂłŀăŽŰŀĚăŐĹýŐůĹğŀÐłŀăŽŰŀĹŐůŞŞĹłřĚŞŐĹðŀłŠĹÐşăńĘĿğřĹÐ

ăőů**น E2010Hc/E2210Hc/E2310Hc/E2010Ht/E2210Hf/E2310Hf**

**พฤษภาคมี2009 Rev. A00** 

#### <span id="page-24-0"></span>łąLstĆĂLĐĚŞŰelĕsL−

# **การตั งค่ามอนิเตอร์**

**คู่มือการใช้งานมอนิเตอร์จอแบน Dell™ E2010H/E2210H/E2310H**

- **+**iäFń¼ŠRŰĐ
- · łǎřýŐŮ FŮ LSŕřFĹ㟊ĹĐŽő¼
- **+** łaFń¾ąŻŀśčĐŠĹĐ Dell (ĹőĆã¼źřeăń·)
- **HÄÄ¥ŠFLŰÐ**
- **+** łiăFń¾ćŞLĐ (ŚĂłðŻI-ĚŞůlĂ)

# <span id="page-24-1"></span>**การติดขาตั ง**

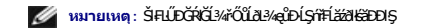

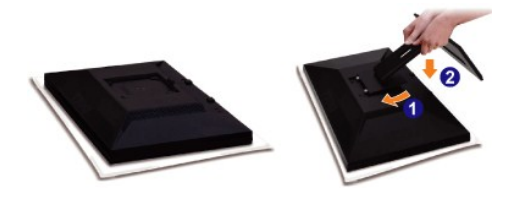

ĞĹ¾ČŀŽăĹş·ĹŞńřFĹ㟌ąldIĐ·ĹŞńřFĹăźţdŰ¼ŰIŞşŞ

- 1. ₣ń¾ŚóůŞśąĔłęĹĐŚóůŞşŞęŮ諸ŞŠĹĐŠĬŦĿŰĐlŧġãĹĐğŇŮ¾ŰŀŞĚąLĐŠĹĐĹŞńŦĹ*ăź*
- 2. ą¼ŚŕřÉǎápřŐŨŢĚŰęůŚĂř¼Fŕ¾ŠĹĐĹŞŕřÉǎŁŪġŠŰŀLşŠŀFLŰĐ

# **การเชื อมต่อมอนิเตอร์ของคุณ**

**คําเตือน:** łůĹŞřăńů·ŠĿŰŞ₣ĹŞŢ¾ť ŢŞęů着ŇŰ łăő¼ŀùńşĿ[₣ń₣ŀ· ŽŻŀŚŞľŞŻŀ¾ŰŀŞŽďŀ·ĆąĹ¾](file:///C:/data/Monitors/E2010H/th/ug/appendx.htm#Safety%20Information)¯ĿĂ

łŀăřýŐůĹ·₣ůĹ·ĹŞńř₣ĹăźřŠŰŀБĿłĿşŽĹ·čńďř₣Ĺ㟊ĹÐŽő¼

- 
- 1. Cń%ZLödfFLăZSLDZő%Są[GL34gAbdLLt<br>2. myCůLFůLaYyŐLFÜLI<del>CSz%DCqQ</del>UG (DVI-D 348Ha) ĔZLaNDLY vCA LSI-aOLF) FSLILaZdzaFdY3445S40LSEgLDZDZ674LHZAZDZD4 LKURAZDZDQLDQLDQASSZLödFFLZZ<br>2. mZOLFAAVALS TYÜgIA GLDQLDQAYYOHOZUYOLLFÜLL

### **เชื อมต่อสายเคเบิล VGA สีนํ าเงิน**

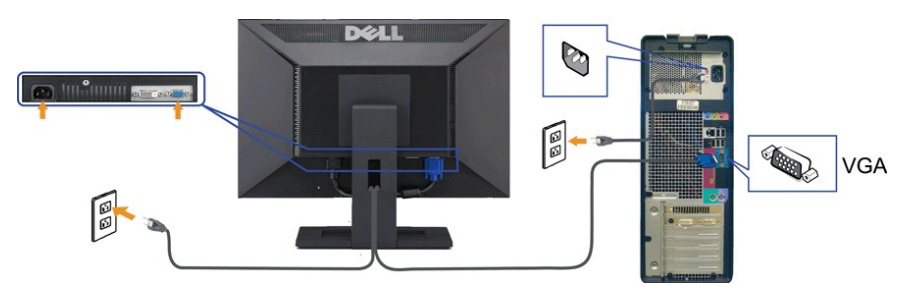

**การเชื อมต่อสาย DVI**

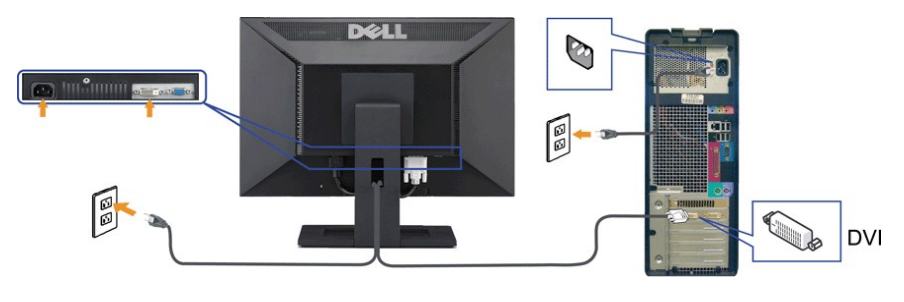

**คําเตือน:** ¯ŀčĞŔłŢýŰřčŐůĹřĆŮŞ₣ĿďĹĂůŀÐřğůŀŞĿŰŞ ĚŞŰŀ₣ŀŠĹÐŽĹ·čńďř₣ĹăźĹŀðŚ₣ł₣ůŀÐĹĹłţĆ

### <span id="page-25-1"></span>**การติดลําโพงของ Dell (อุปกรณ์เสริม)**

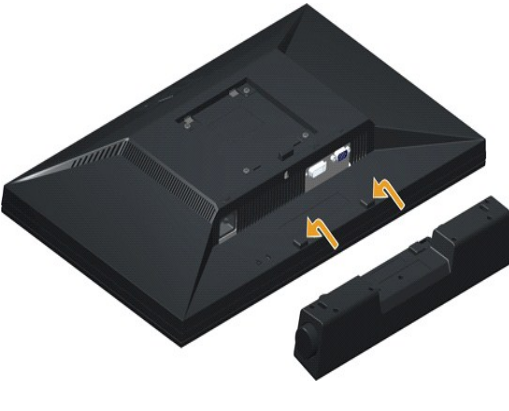

 $\bullet$  สังเกต: LĂulTýŰLőÓlä¼zLŐuSŞLhřEŞŐLðkazlsčDŠLD Dell

łŀă₣ń¾ąŻŀśčÐ:

- 1. ğŇů¼ŰşĚąŁŎĹĎŀĨŦĹĬźFŕŸĸąĎśĎŚŸĂŀĕŒ¥ŢĬĔŰÿŰĿŎŧĹĎŶŰŁŊĿŔŎĠġŎŶŰŔŔŮŦĔŨŰŞŎĿĹŞŕĬĦĹĬŔŮŢŞŚŞďP¼ŇĂŒĿŞ
- 2. řeŐŰŞaŻŀśčĐŘŰġŇŮŀĄŰŖŀŰĂ<del>ŎĠĔ</del>ijĿĿŦĿġŘŰġŇŮ
- 3. řýŐůĹ·FůĹąŻŀśčĐřŠŰŀłṣFĿdřýŐůĹ·FůĹţţtđŰŀłäŚęFăĐðŀĹĹŚ¾űĆřFĹǎźţtŠĹĐąŻŀśčĐ
- 4. řęŇÁşĆąŁűłęřĖǎŕśĹ·ńŞŕðłł¼ŰŀŞĚąŁĎŠĹĐĹŞŕřFĹǎźŠŰŀŢŞŚ∂ŮŽřĹŀFźŐFęĿ−−ŀ¼řęŇĂĐŠĹĐŽĹ·čńdřFĹǎź

# <span id="page-25-2"></span><span id="page-25-0"></span>**การถอดขาตั ง**

**M** หมายเหตุ: řőŐĹÓŰĹĐlĘNăŤŕ¾ăĹĂŠŇ¼ŠůĘŞŞĚŞŰŀðĹ LCD dlĐ·ĹŞŕřFĹăźşŞćŰŀŞőŮ·ĚăŐĹřşŀľ

łŀăĞĹ¾Šŀ₣ĿŰÐ:

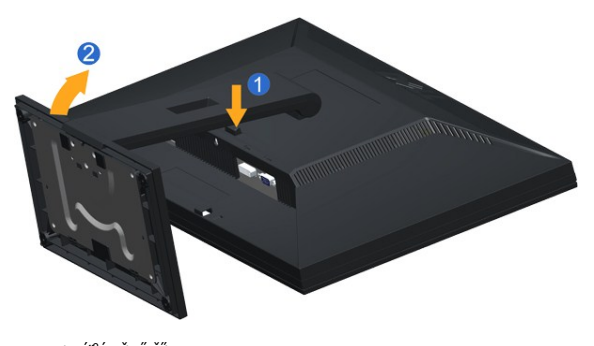

1. †¼GŐGą‰SHLEIZUÐ<br>2. ÄlŠI‡LŰЊňŰŞŚąl¾ňÐĹĹŀðII+ĹŞńřFĹăź

## <span id="page-26-0"></span>**การติดผนัง (แยกจําหน่าย)**

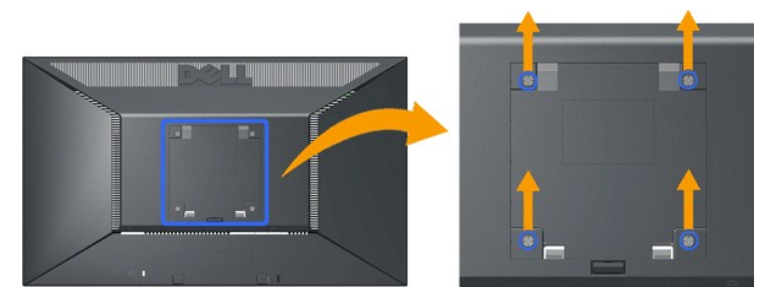

(ŠŞŀ¾ęłăŔ: M4 x 10mm).

¾ŔŽŻŀŚŞţŚŻŀğŇůHčŐĹŀĄŐ*¥Ă*ŽăŐĹŀĐŐĹŀĕPĿ?<{ŞL¤ğŇŨŢŷŰLş VESA ţ?4Ű

- 
- 
- 
- 1. deszualsátássálsővézosségyvág<br>2. hádván vilagágy váltalágy a magyar a magyar a magyar (\* 1988)<br>3. hádván város váltalágy (\* 1988–1988)<br>4. kövel LCD szizes váctart a zdésszejű hallasovázól előttvázed<br>5. kövel LCD szizes
- 

**Kor kanula (appliet)** po po po po ktyvá v templom korea (underwriters Laboratories) Ść**ûştek (berka) szent kez**<br>A korea kingista kanalytika 1991 kanalytika 1992 kty. A korea korea korea korea korea korea korea korea keza

ie<br>Lateriale biologie

<span id="page-27-0"></span>łąŁątĆĂĿĐĚŞŰŀęŀăşĿ−

# **การแก้ไขปัญหาเบื องต้น**

**มอนอเตอร์จอแบน Dell™ E2010H/E2210H/E2310H**

- **●** łłăğ¾ęĹşFLdřĹĐ
- á⊢ěğůďĆ
- ĆĿ−ĚŀřÝčŀlŠĹĐćąńF<sup>™</sup>Ŀ¼<sup>3</sup>Ź

**⁄^\**ข้อควรระวัง : łůĹŞğŇůŽő¼ðľřánů·lăľşdŞlŀăŢ¾ť ŢŞęůdŞŞŇŰ ŢĚŰĆ<sup>1</sup>ńşLFńFl- <u>ŠLŰŞFĹŞřőŮĹŽď·ĆąĹ¾¯LĂ</u>

#### <span id="page-27-1"></span>**การทดสอบตัวเอง**

ðLS24DásQLDZóV4NZóV4esUFnJSHögY4EsFLdfLDÞNiDýidAJEUZóV4Fád8eLsdUðLSeV4DásqZVADASA/DáSqVASQAZLANGAZANAGANGASANG<br>TÉÚáLSHögY4éLsFLdfLDSÉDðÚTéS4ÁHögZHFSLÚSEÉSFÚLfCSNÚ:

- 
- 1. Gi%řZáXiĐğIDZLĞdVHLZGADZÖ4<br>2. ĞĹ¾ęĂdi¼NÁLÍLHRAŰSÉqLDÉDŽLĞdHFLÍZÉĞŐĹĹŞŃFĹŽZĞŐĹŢĔŰŚŞŨJðdŮHŏğ¼ĘşFLdHDðHŐSKÓLŐLNDĚŀŀĘ ĞĹ¼@Á¥MÁNÁ ÁNÁLA, ÁL{ðH
- ™Ť<br>₩ŰŀŞĚąĿĐŠĹĐŽĹ·čńďFĹăź 3. řĆń¾ðĹŚę¾Ðćą

łąŭLĐŚFUFL5S55ąLAðICăH+5SESUHðL (SJLDSEARMA-) EHLSNFFLáGvigel--HAdfiANsLSalğZHDHSLAŭHOGRIFULD SV4lğNüTSSE-MGMaLsFLdHD to LED ðIALDZDYODSeNdUHSLIðH<br>SNÚŠTÚSÍÁRILÁFSÖFGNÚGÓLÉSTÖTSEGLDSFÚFÁSNÚCSERÓFHÉSÚJÁÍAUDFÚFSŐÚD

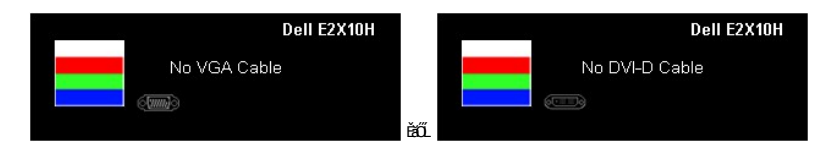

4. łąŭLĐŞNULŀðCãŀŀälEdŰŀĐğNŭälşşğZHÐIŞFI•ClFń¾UdA EHGL¾ęŀAdf¥AVÁLLLH EăOLę!Adf¥AVáLihÝ¥VjZI <del>čő</del>¼NeNAEIA.<br>5. Ćń¾ðĹŚę¾ÞĆąŠĹĐŽő¼ ŚąlFûĹęŀĂęĿ−−ŀ¼¯ŀčŢĚ∙ů ðŀlŞLŰŞřĆń¾ğLŰĐŽĹ∙čndłFĹǎźŚąlðĹŚę¾ÐĆąŠĹĐŽő¼

ĞŰŀĚŞŰŀðĹŀČŠĎŽŐ¼důŀÐ ĔąĿĐðŀŖjŇůŽŐ¼¾ŻŀŶŞŃĘĦŀĕĬŊĸŦĠŔĿŎĸŎŔŎĸŎŖŎŦŎĿŰŦĔŎŔŦŎŖĿŎŖŎŖŎŔŎŖŎŔŎŔŎŔŎŔŎŔŎŔŎŎŔŎŔĠŔĠ

**หมายเหตุ:** {>Žő¼ę·şĿ₣ńłŀăğ¾ęĹş₣ĿďřĹÐţ·ů·ŇĹĂŔůŢŞśĚ·¾ S-Video, ŽĹ·śčÞń₣ŚąľŽĹ·śčřŞŞğź

## **ระบบตรวจวิเคราะห์ที ติดตั งมาพร้อมเครื อง**

ðĹ<del>ŔŎŎ</del>ŔŦŴŦŴ<del>ĿŎŎŔŎŎĹĿŔĸĿſĨŽĨĔźŎ</del>ŰŷŶĿŔŦŏŔŔĿŔĿġŴĿŎĦijŴŔĿŊŔĿŎŔĿŎŔĿŎŖĔŻŰŔĹŎĹĿŎŎĹĿŎŔŎŔŖŶĿŎŔŎŔĿŔĿŔŎŔŎŔ

**หมายเหตุ:** Žő¼ęŀ·ŀăĞăĿŞăľşş₣ăďðďńřŽăŀľĚźŞŇŰţ¾Ű ř·ŐůĹĆą¾ęŀĂęĿ−−ŀ¼¯ŀčĹĹł ŚąľðĹ¯ŀčĹĂŔůŢŞ โหมดการทดสอบตัวเอง řğůŀŞĿŰŞ

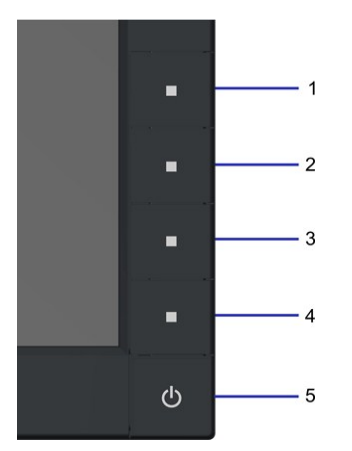

łŀăăĿŞăľşş₣ăďðďńřŽăŀľĚźğŇů₣ń¾₣ĿŰзŀłĿşřŽăŐůĹÐ:

- 
- A FádðelsdútsUdaleila (tjánkarsssagala)<br>B. Gúzeleila (1991–1947) stálanski starfar stjónar stála (tjánkarsstjóleila szilanssagal studiti Parti (tjánk<br>C. Partigyű 1 S a 1 4 szárdsála szilatola szülegítő 2 dístajá ésűtalemig
- 
- 
- 
- G. ğŻŀ₣ŀ·ŠĿŰŞ₣ĹŞğŇů 5 Śąľ 6 ÞŻŰŀĹŇłŽăĿŰÐ řčŐůĹ₣ăďðęĹşłŀăŚę¾ÐćąşŞĚŞŰŀðĹęŇřŠŇĂď ęŇŞŻŰŀřÐńŞ ŚąľęŇŠŀď

łĕğ¾ęĹşřęăŮðę·şŔă¼źř·ŐůĹĚŞŰŀðĹęŇŠŀdĆăŀłªŠňŰŞ ĞŰŀFŰĹĐŀłăĹĹł ł¼Ćőů·ğŇů 4 ĹŇŘáLĹĐ

ĞŰŽŐ¼₣ăďġţĠĿŎŕ¥ĠſĦţŞĚŞŰdĹ¥ŰďĂijŸŰĔŽŐŮĿŎĹϜăŒdŦĭŽäŀČĔġŸŮFŕ¥ÆŨĿŔĔŰĹŕŽãŐĹĐŚġÆŊŎĹĨŢŎġŒĹŎŔŦĹŎ

# <span id="page-28-0"></span>**ปัญหาทั วไป**

₣ŀăŀÐ₣ůĹţĆŞŇŰşăăðőŠŰĹ·ŔąğĿůďţĆřłŇůĂďłĿşĆĿ−ĚŀŠĹÐðĹŚę¾ÐćąğŇůŽő¼Ĺŀðčş ŚąľďńİŇğŇůĹŀðŚłŰţŠĆĿ−Ěŀţ¾Ű

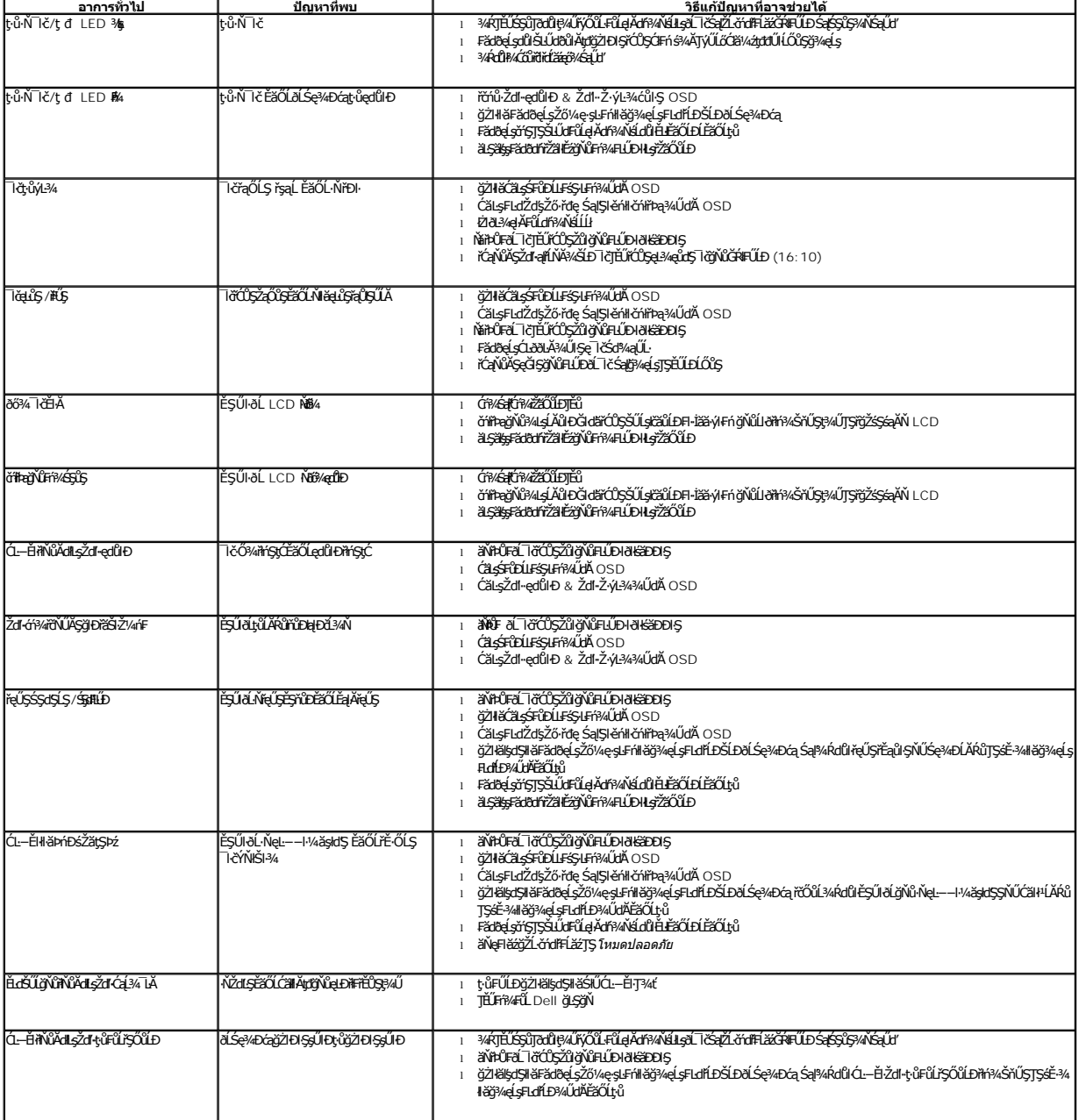

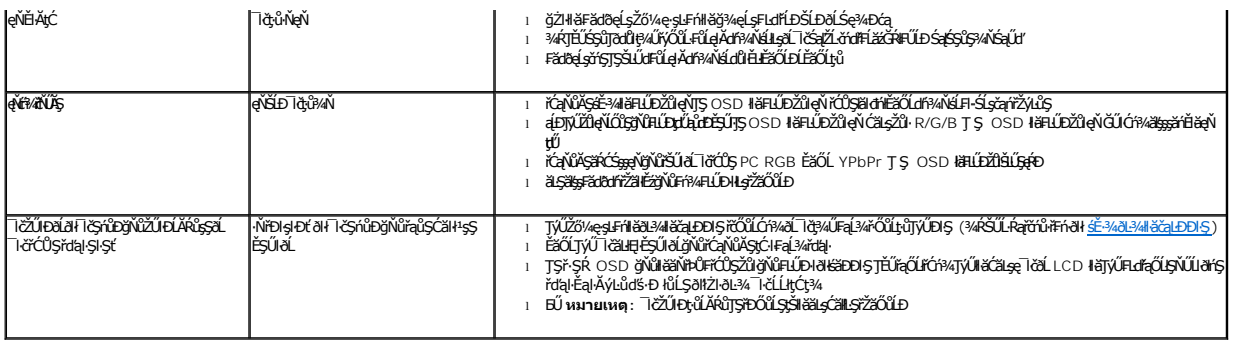

# <span id="page-29-0"></span>**ปัญหาเฉพาะของผลิตภัณฑ์**

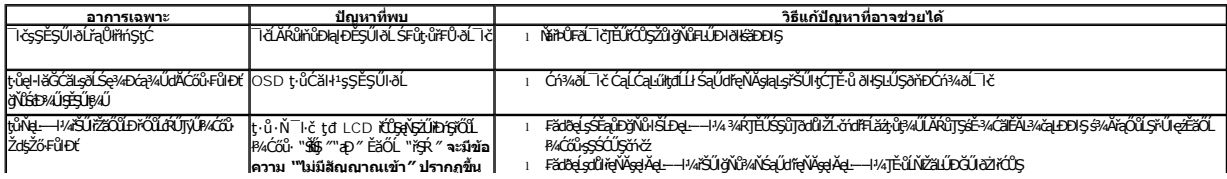